**Západočeská univerzita v Plzni Fakulta aplikovaných věd Katedra kybernetiky**

# **NÁVRH APLIKACE PRO VIZUALIZACI A AUTOMATICKÉ GENEROVÁNÍ REPORTŮ ZE SYSTÉMU DETEKCE RUBBINGU**

BAKALÁŘSKÁ PRÁCE

Plzeň, 2012 Lukáš Kanta

# **P R O H L Á Š E N Í**

Předkládám tímto k posouzení a obhajobě bakalářskou práci zpracovanou na závěr studia na Fakultě aplikovaných věd Západočeské univerzity v Plzni.

Prohlašuji, že jsem bakalářskou práci vypracoval samostatně a výhradně s použitím odborné literatury a pramenů, jejichž úplný seznam je její součástí.

V Plzni dne: 19. 8. 2012

 *.............................................. vlastnoruční podpis*

# **P O D Ě K O V Á N Í**

Rád bych na tomto místě poděkoval všem, kteří přispěli ke vzniku této práce. Především bych chtěl poděkovat svému vedoucímu panu Ing. Janu Jaklovi za výborné odborné vedení, cenné poznatky, ochotu a trpělivost. Velké poděkování patří také mým rodičům.

## **Anotace**

Tato bakalářská práce se zabývá návrhem aplikace sloužící pro vizualizaci dat naměřených v elektrárně v Tušimicích (ETU II) prototypem diagnostického systému, který pro detekci částečného rubbingu používá novou metodu navrženou na katedře kybernetiky Západočeské univerzity v Plzni. Práce se dále věnuje způsobům generování zpráv o zaznamenané události neboli reportům, popisu a dělení parních turbín, příčinám vzniku a dělení rubbingu. Součástí této práce je také popis prototypu diagnostického systému nainstalovaného v elektrárně v Tušimicích a popis metod, které se mohou v současné době použít pro detekci rubbingu.

## **Abstract**

This Bachelor's Thesis deals with design of the application used for the visualization of data measured in the plant in Tušimice (ETU II) using the prototype of diagnostic system, which uses for the detection of partial rubbing a new method proposed by the Department of Cybernetics, University of West Bohemia in Pilsen. The thesis also focuses on ways to generate reports of recorded events, description and division of steam turbines, causes of the emergence and rubbing division. Part of this thesis is also a description of the prototype of diagnostic system installed in the plant in Tušimice and description of methods, which can be currently used for rubbing detection.

## **Klíčová slova**

Aplikace pro vizualizaci dat, prototyp diagnostického systému, rubbing, report, parní turbína, vibrační signál, ActiveX technologie

# Obsah

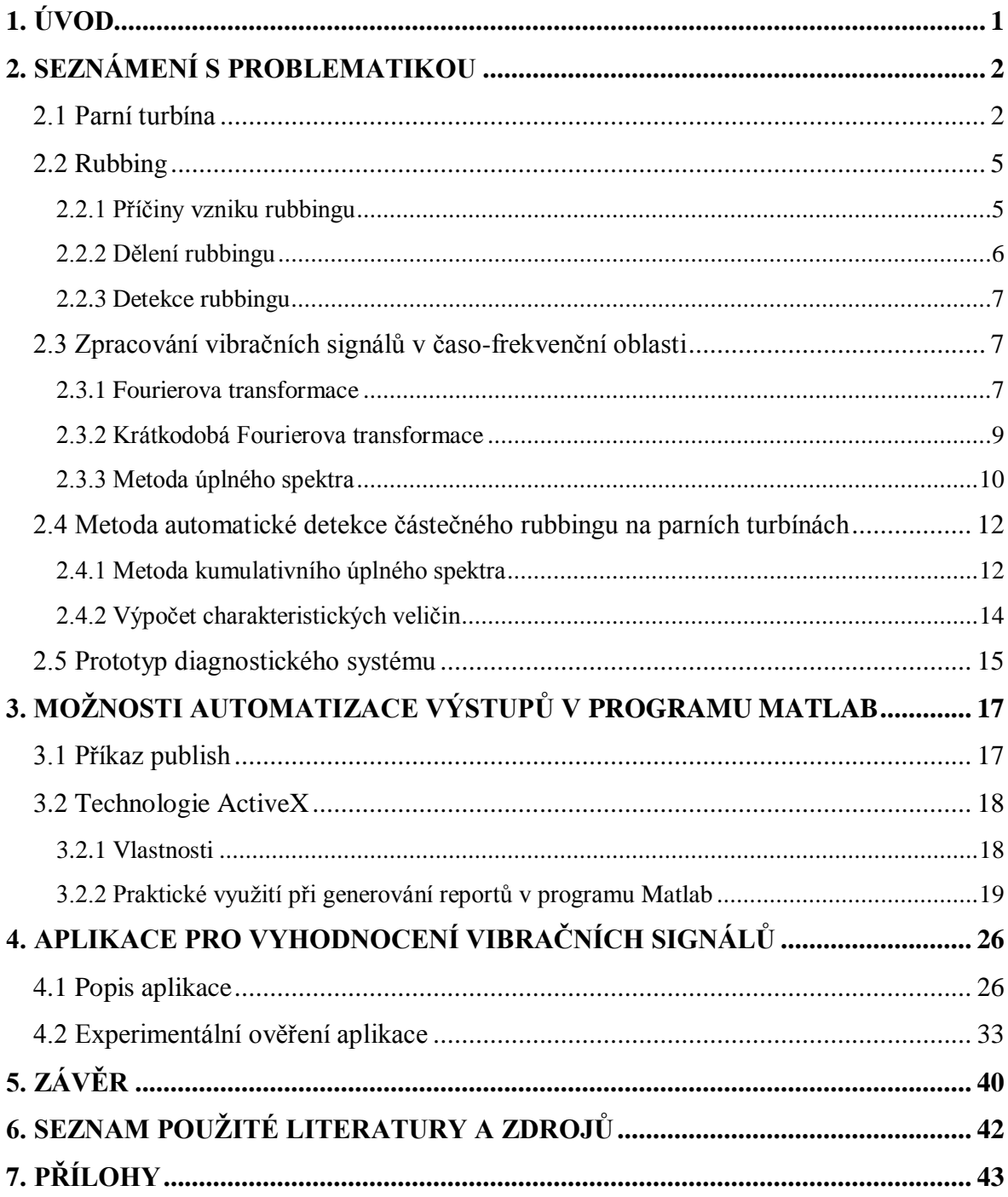

## <span id="page-4-0"></span>**1. ÚVOD**

V současnosti je lidstvo naprosto závislé na dodávkách elektrické energie, kterou využívá v různých spotřebičích. Můžeme si tedy položit otázku, jak se vlastně elektrická energie vyrábí. Existují různé možnosti, všechny jsou však založeny na principu přeměny z jiné energie. V České republice jsou nejrozšířenější tepelné elektrárny, které jsou nejméně šetrné k životnímu prostředí díky vysokým emisním hodnotám oxidu uhličitého a oxidů dusíku. Další možností jsou jaderné elektrárny, které žádný z těchto skleníkových plynů neprodukují a v současnosti díky technologickému pokroku se ve světě stále více používají.

V tepelných elektrárnách se používají parní turbíny, jejichž životnost je závislá na výrobci a podmínkách provozu. Do prostoru mezi rotorem a statorem turbíny se instalují ucpávky, které zabraňují úniku páry kolem lopatek. Díky tomu roste účinnost parních turbín.

Po nainstalování nových ucpávek někdy dochází během najíždění turbíny na provozní otáčky k vzájemnému kontaktu mezi rotorem a statorem - k tzv. rubbingu. Přitom jsou obrušovány ucpávky a vlivem toho dochází ke snížení účinnosti turbíny. Z tohoto důvodu je důležité vznik rubbingu včas detekovat.

V současné době je detekce rubbingu založena na sledování celkové úrovně vibrací, následně se vhodným způsobem naměřené vibrační signály zpracovávají a zachycují příznaky vzniku rubbingu. Další možností je při konstantních otáčkách stroje sledovat, jestli nedochází k nárůstu amplitudy fázoru 1X a zda se nemění jeho fáze. Rubbing je detekován, pokud dojde k rotaci fázoru 1X s proměnnou nebo periodicky se měnící amplitudou. Tyto změny fázoru 1X primárně souvisí s nerovnoměrným ohřevem rotoru v místě kontaktu a jeho následným ohybem. Složka signálu 1X se nazývá 1. harmonická a jedná se o složku signálu, jejíž frekvence je rovna otáčkové frekvenci rotoru turbíny.

V současné době je v elektrárně v Tušimicích (ETU II) nainstalovaný prototyp diagnostického systému pro detekci částečného rubbingu, který detekuje částečný rubbing podle nové metody navržené na katedře kybernetiky Západočeské univerzity v Plzni. Tato nová metoda je založena na detekci vzniku subharmonických složek spektra.

Jestliže prototyp systému pro detekci rubbingu zachytí nějakou událost, je na základě zpracování naměřených dat vytvořen několika stránkový dokument neboli report. Tento report je dále předán pracovníkům Škoda Power (ŠPWR). Hlavním cílem a zároveň důvodem vzniku této bakalářské práce bylo prozkoumat možnosti automatického generování reportů v programu Matlab, které by usnadnily jejich vytváření, a použít zvolený způsob v aplikaci pro vizualizaci dat, jejíž návrh je součástí této bakalářské práce.

## <span id="page-5-0"></span>**2. SEZNÁMENÍ S PROBLEMATIKOU**

Tato kapitola je rozdělena do tří částí. V první části bude popsána parní turbína, ve druhé části bude blíže vysvětlen vznik rubbingu společně s jeho častými projevy a ve třetí části budou popsány postupy detekce rubbingu na parních turbínách. Při psaní této kapitoly jsem čerpal informace zejména z publikací [1]-[6].

## <span id="page-5-1"></span>*2.1 Parní turbína*

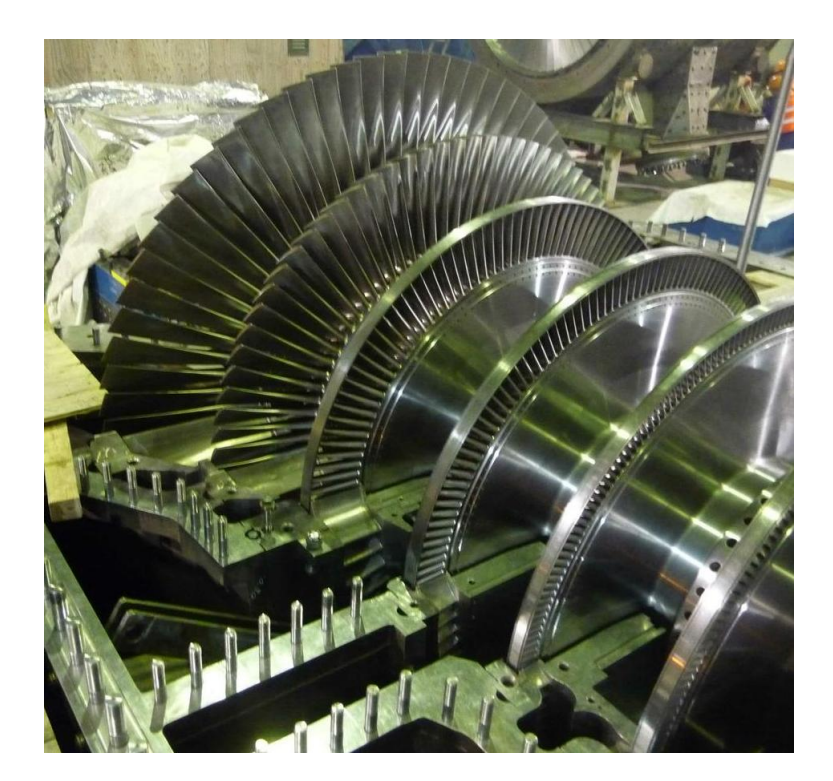

**Obrázek 2-1:Parní turbína**

Parní turbína je definována jako tepelný lopatkový rotační motor, u něhož dochází k expanzi přehřáté páry, která postupně ztrácí svou teplotu. Turbíny jsou složeny z vysokotlakého (VT), středotlakého (ST) a nízkotlakého (NT) stupně. Některé turbíny ale všechny tyto stupně neobsahují a jsou složeny pouze z některých z nich. Zpravidla se turbína nachází na společné hřídeli společně s elektrickým generátorem - alternátorem, se kterým tvoří tzv. turbogenerátor. Obrázek 2-1 parní turbíny byl přejat z publikace [1].

#### **Princip fungování tepelné uhelné elektrárny**

Každá uhelná elektrárna musí mít zajištěn pravidelný přísun kvalitního hnědého uhlí, které se musí v první fázi vysušit, rozemlít na co nejmenší částice v uhelné mlýnici a dopravit do elektrárenských kotlů, kde se spaluje. Stěny kotlů jsou pokryty systémem vodního potrubí, ve kterém proudí voda, která slouží jako pracovní médium. Uhelný prach je předehřátým vzduchem vháněn do kotle, kde se spaluje a ohřívá vodu v potrubí, která se postupně mění v přehřátou páru. V kotli se energie, která je chemicky vázaná v uhlí, přeměňuje na teplo. Takto vzniklá přehřátá pára je potrubím vháněna do prostoru parní turbíny, kterou prochází hřídel, která je osazena několika oběžnými koly s lopatkovými listy. Přehřátá pára proudí pod vysokým tlakem do prostoru lopatek a roztáčí turbínu. Společně s parní turbínou je na této hřídeli roztáčen parou také alternátor, který vyrábí elektrickou energii a předává ji dále do transformátorů. Pára však postupně ztrácí svou energii v prosturu turbíny. Ve chvíli, kdy pára opouští turbínu, má teplotu kolem 40°C. Tato pára putuje do kondenzátoru, kde zkapalní a dostane se zpět do systému vodního potrubí kotle a celý proces se opakuje. Voda použitá pro kondenzaci páry se ochlazuje v chladírenských věžích, kde předává svou tepelnou energii okolnímu vzduchu. [1]

#### **Konstrukční části parní turbíny**

Parní turbína se skládá ze 3 základních částí, kterými jsou rozváděcí zařízení, oběžné olopatkované kolo a zařízení určené k regulaci výkonu. V rozváděcím zařízení (pevné lopatkové kolo nebo trysky) dochází k expanzi (rozpínání) přehřáté páry, přičemž veškerá energie páry se přeměňuje na kinetickou energii. Na oběžném olopatkovaném kole (rotoru) se veškerá kinetická energie přehřáté páry mění na mechanickou práci parní turbíny, ti. na vlastní rotaci hřídele. Příkladem zařízení určeného k regulaci výkonu mohou být ucpávky. Regulace zde probíhá na základě změny průtoku a stavu páry k lopatkám. U některých parních turbín se pára ze středotlakého stupně posílá znovu do kotle k mezipřihřátí, odkud znovu putuje do středotlaké a nízkotlaké části. Součástí regulačního mechanismu je rychlozávěrný ventil, kterým lze téměř okamžitě zastavit přívod páry k turbíně. [1]

#### **Dělení parních turbín**

Parní turbíny lze rozdělit podle 3 základních hledisek, kterými jsou změna tlaku v oběžném kole, využití výstupní páry a počet použitých stupňů při konstrukci turbíny. Podle změny tlaku v oběžném kole lze dále turbíny dělit na rovnotlaké a přetlakové. Rovnotlaká turbína (Lavalova) má uskutečněnu akční expanzi páry v rozváděcím zařízení (Lavalových tryskách), přičemž tlak páry je na vstupu i výstupu oběžného kola stejný. Přetlaková turbína (Parsonova) má uskutečněnu reakční expanzi páry v rozváděcím i oběžném kole. Podle využití výstupní páry lze dále turbíny dělit na odběrové, protitlakové a kondenzační. V odběrové parní turbíně se přehřátá pára odebírá pro další účely již v mezistupni turbíny, v protitlakové turbíně se nízkotlaká pára po průchodu turbínou dále využívá např. k vytápení a v kondenzační turbíně nízkotlaká pára po průchodu turbínou kondenzuje v kondenzátoru. Podle počtu stupňů lze turbíny dělit na jednostupňové a vícestupňové. [1]

#### **Parní ucpávky**

Parní ucpávky se používají, aby zabránily úniku páry kolem lopatek parní turbíny. V praxi se používají 2 typy ucpávek, kontaktní a bezkontaktní. Kontaktní ucpávky představují moderní formu ucpávek používaných hlavně u nízkovýkonových turbín. Skládají se z kroužků (z grafitu nebo kompozitního materiálu), které se umisťují do ocelového tělesa. Jsou vhodné ale jen do určitých obvodových rychlostí. Výhodami jsou malý hmotnostní průtok páry, rozměry, snadná montáž a výměna. Nevýhodou je omezená životnost. Na obrázku 2-2, který byl přejat z publikace [4], je zobrazena kontaktní kroužková ucpávka.

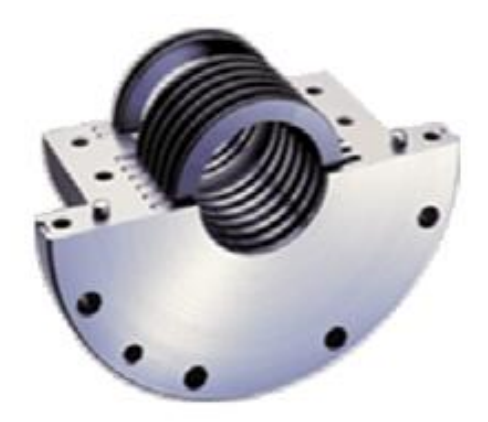

**Obrázek 2-2: Kontaktní krouţková ucpávka**

Bezkontaktní ucpávky nezpůsobují ztráty způsobené třením mezi pevnými částmi ucpávky a rotující hřídelí. Označují se někdy též jako labyrintové, protože jsou vymezeny labyrintem těsnících břitů. Pára prochází mezerami mezi břity, přičemž při průchodu každou mezerou se jí snižuje tlak, ale naopak narůstá na objemu, a právě díky tomu prochází ucpávkou jen minimální množství páry. Mezera by měla být nastavena na takovou hodnotu, aby nedocházelo např. při nerovnoměrném zahřátí rotoru turbíny (při nájezdu turbíny) k tření mezi pevnými částmi ucpávky a oběžnými lopatkami rotující hřídele, tedy k rubbingu. Na obrázku 2-3, který byl přejat z publikace [4], jsou zobrazeny obě možnosti bezkontaktních labyrintových ucpávek, s nepravým labyrintem (2-3a) a s pravým labyrintem (2-3b).

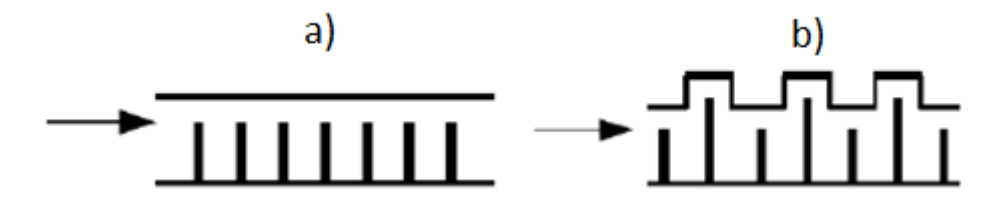

**Obrázek 2-3: Bezkontaktní labyrintové ucpávky**

## <span id="page-8-0"></span>*2.2 Rubbing*

Mechanický kontakt mezi rotorem a statorem, například u parních turbín, bývá označován jako rubbing. Název pochází z anglického slova rub – což znamená dřít, drhnout. V zahraniční literatuře bývá označován také jako rotor-stator rub. Rubbing lze klasifikovat jako velmi závažnou poruchu stroje. Pokud není včas detekován, nebezpečí havárie stroje narůstá.

## <span id="page-8-1"></span>*2.2.1 Příčiny vzniku rubbingu*

Nejčastější příčinou vzniku rubbingu jsou nadměrné rotorové vibrace. Mezi jedny z nejčastějších příčin vzniku nadměrných rotorových vibrací lze řadit odstředivé síly od nevývažku rotoru. Tyto nevývažky vznikají při výrobě parní turbíny nebo při ohybu, který bývá často vyvolán nerovnoměrným prohřevem rotoru parní turbíny. Za běhu stroje dochází ke změně amplitudy a fáze vibrací rotoru 1X. Složka signálu 1X se nazývá 1. harmonická a jedná se o složku signálu, jejíž frekvence je rovna otáčkové frekvenci rotoru turbíny. Nadměrné rotorové vibrace jsou způsobené ohybem rotoru turbíny nebo jinou závadou stroje, při kterých jejich amplituda překročí povolenou mez mezi rotující a stacionární částí stroje. K tomuto jevu dochází často v situaci, kdy stroj přechází přes kritické otáčky. V místě kontaktu rotoru a statoru dochází k tření, kdy se opotřebovává povrch rotoru a statoru a vzniká přitom teplo způsobující deformaci rotoru. Dochází ke změně tuhosti rotoru a důsledkem toho jsou nárazy, které se mohou, ale také nemusí, periodicky opakovat. K tomuto dochází často v situaci, kdy jsou nainstalovány nové ucpávky. Obrázek 2-4, který byl přejat z publikace [11], znázorňuje pohyb rotoru parní turbíny okolo středu rotace.

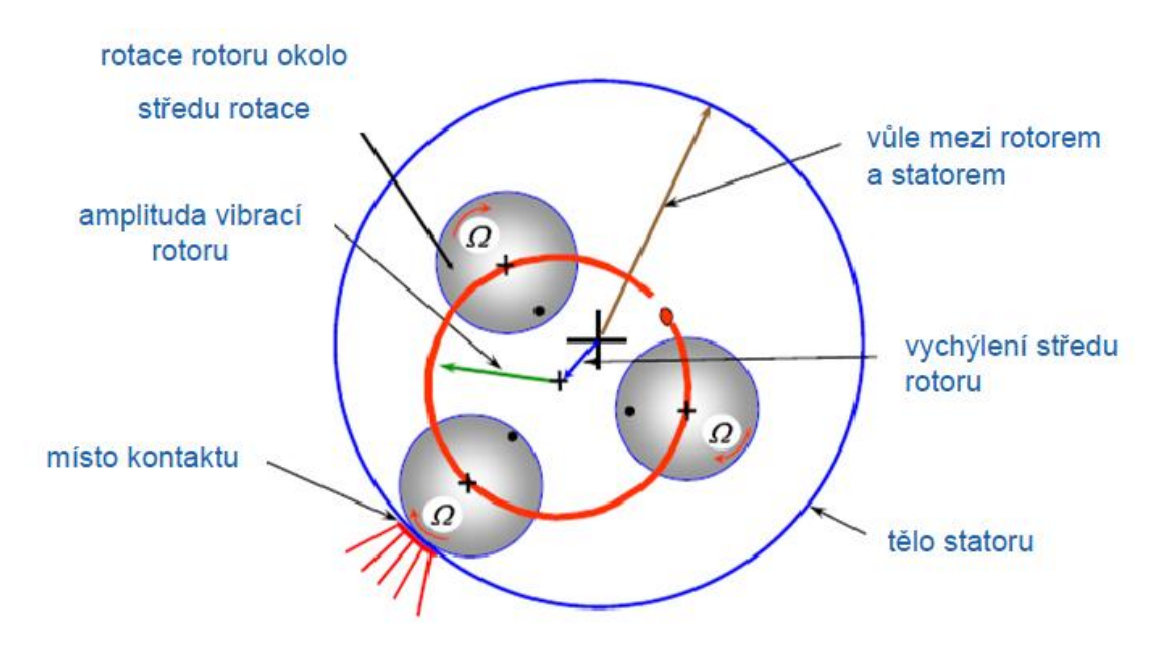

**Obrázek 2-4: Znázornění pohybu rotoru**

## <span id="page-9-0"></span>*2.2.2 Dělení rubbingu*

Rubbing můžeme rozdělit podle délky trvání kontaktu na částečný nebo úplný, dále pak podle precese rotoru. Precese odpovídá trajektorii středu rotoru a její reprezentací je orbita. Pokud se libovolný bod na této trajektorii pohybuje vzhledem ke směru otáčení rotoru stejným směrem, hovoříme o rubbingu s dopřednou precesí, jinak hovoříme o rubbingu se zpětnou precesí.

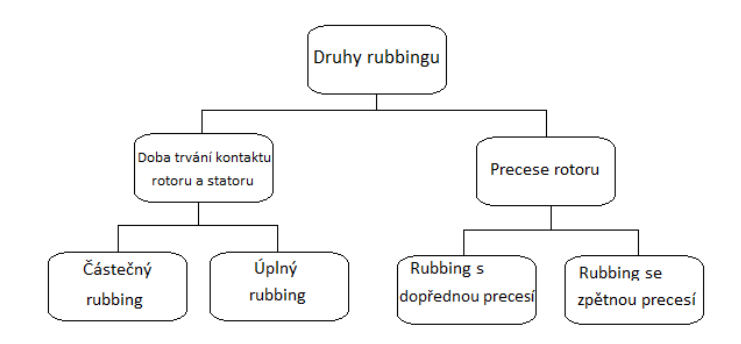

**Obrázek 2-5 : Dělení rubbingu**

#### **Částečný rubbing**

V tomto případě není rotující a stacionární část turbíny v neustálém kontaktu. K nárazům může docházet jen zřídka a mohou se periodicky opakovat. Pokud je třecí síla dostatečně velká, může dojít ke změně precese rotoru z dopředné na zpětnou. V tomto případě frekvence vibrací odpovídá některé přirozené frekvenci nebo jejich kombinaci. Charakter pohybu rotující části je silně závislý na materiálových vlastnostech rotující a stacionární části. Při částečném rubbingu vznikají vibrace, jejichž frekvence je rovna celočíselným podílům 1X (tzv. subharmonické složky). Při slábnoucím kontaktu rotoru se statorem převládají amplitudy subharmonických složek 1/5X, 1/4X, 1/3X a 1/2X. Při sílícím kontaktu amplitudy nízkofrekvenčních subharmonických složek téměř vymizí a převládne v signálu amplituda 1/2X.

#### **Úplný rubbing**

Na rozdíl od částečného rubbingu zde nastává téměř nepřerušovaný kontakt mezi rotující a stacionární částí turbíny. Vždy je ale předcházen vznikem částečného rubbingu. Projevuje se často zvýšením amplitudy první harmonické a tzv. jump-up a jump-down efekty u amplitudy první harmonické při nájezdu a dojezdu otáček, což jsou skokové změny signalizující vznik a ukončení úplného rubbingu. Lze je také pozorovat při změně precese rotoru. [3] Velikost třecí síly působící v místě kontaktu může zapříčinit změnu precese rotoru a vznik úplného rubbingu se zpětnou precesí, který se projevuje nadměrným povrchovým opotřebením rotoru i statoru. Zvyšuje se tuhost rotoru a vzniká nová vlastní frekvence rotoru. Úplný rubbing se zpětnou precesí je nebezpečným typem rubbingu kvůli velkým amplitudám vibrací a jeho ukončení není závislé na změně otáček rotoru, což bylo experimentálně dokázáno[10].

## <span id="page-10-0"></span>*2.2.3 Detekce rubbingu*

Pro detekci rubbingu je možně v současné době buď sledovat veličinu Smax nebo fázor 1X a nebo použít novou metodu navrženou na katedře kybernetiky Západočeské univerzity v Plzni, která je založená na detekci vzniku subharmonických složek spektra. Pokud je podezření o vzniku rubbingu na základě sledování veličiny Smax, zjišťuje se celková úroveň vibrací, následně se vhodným způsobem naměřené vibrační signály zpracovávají a zachycují se příznaky vzniku rubbingu, kterými jsou převládající amplitudy subharmonických složek 1/5X, 1/4X, 1/3X a 1/2X. Vibrační signály jsou měřeny pomocí snímačů relativních a absolutních vibrací umístěných na ložiskových stojanech. Další možností je při konstantních otáčkách rotoru turbíny sledovat, jestli nedochází k nárůstu amplitudy fázoru 1X a zda se nemění jeho fáze. Rubbing je detekován, pokud dojde k rotaci fázoru 1X s proměnnou nebo periodicky se měnící amplitudou. Tyto změny fázoru 1X primárně souvisí s jeho následným ohybem. V současné době je v elektrárně v Tušimicích (ETU II) nainstalovaný prototyp diagnostického systému, který pro detekci částečného rubbingu používá novou metodu založenou na detekci vzniku subharmonických složek spektra. V následující podkapitole jsou popsány některé metody vhodné pro časofrekvenční zpracování rotorových vibrací.

## <span id="page-10-1"></span>*2.3* **Zpracování vibračních signálů v časo-frekvenční oblasti**

Po naměření dat prototypem diagnostického systému, který je v současnosti nainstalovaný v elektrárně v Tušimicích, musí být data vhodným způsobem zpracována, aby z nich bylo možné získat potřebné informace o zaznamenané události. Jelikož naměřená data jsou nestacionární, nelze použít klasickou Fourierovu transformaci. Pro zpracování těchto dat musí být použita krátkodobá Fourierova transformace (STFT), jejíž výpočet je založen na využití Fourierovy transformace pro krátké úseky signálu vzniklé vážením signálu vhodnou okénkovou funkcí. Díky STFT lze analyzovat lokální změny spektrálních charakteristik systému. Pro určení směru precese rotoru ze dvou kolmo měřených signálů se používá metoda úplného spektra. Součástí této podkapitoly je popis metod, kterými jsou Fourierova transformace, krátkodobá Fourierova transformace (STFT) a metoda úplného spektra.

## <span id="page-10-2"></span>*2.3.1 Fourierova transformace*

Metoda je založena na rozkladu signálu bází harmonických funkcí a používá se pro frekvenční popis aperiodických stacionárních funkcí. Dostaneme tedy konkrétní průběhy amplitud a fází komponent signálu odpovídající jednotlivým frekvencím.

Fourierova transformace je definována vztahem

$$
X(\omega) = \int_{-\infty}^{\infty} x(t) e^{-j\omega t} dt,
$$
\n(2.1)

kde  $X(\omega)$  představuje Fourierův obraz funkce x(t). Pro existenci Fourierova obrazu  $X(\omega)$ musí být splněna podmínka absolutní integrovatelnosti funkce x(t), tedy

$$
\int_{-\infty}^{\infty} |x(t)| dt < \infty. \tag{2.2}
$$

Výsledek Fourierovy transformace bývá často označován jako spektrum signálu, zejména v oblasti zpracování signálů, a lze ho vyjádřit jako komplexní číslo

$$
X(\omega) = Re[X(\omega)] + jIm[X(\omega)].
$$
\n(2.3)

Potom můžeme definovat amplitudové spektrum signálu  $A(\omega)$  a fázové spektrum signálu  $φ(ω)$ .

Aby hodnoty amplitudového spektra odpovídaly skutečným hodnotám, musí být amplitudové spektrum definováno vztahem

$$
A(\omega) = 2|X(\omega)| \tag{2.4}
$$

Fázové spektrum je definováno vztahem

$$
\Phi(\omega) = \arctg \left\{ \frac{\text{Im}[X(\omega)]}{\text{Re}[X(\omega)]} \right\} \tag{2.5}
$$

Důležité je si uvědomit, že signály naměřené na reálných parních turbínách jsou diskrétní. Je tedy nutné použít diskrétní Fourierovu transformaci (DFT) definovanou vztahem

$$
X[k] = \frac{1}{N} \sum_{n=0}^{N-1} x[n] e^{-j\frac{2\pi kn}{N}}, \quad k = 0, 1, ..., N-1
$$
  
\n
$$
n = m T_s, \qquad m \in \mathbb{N}
$$
 (2.6)

kde N představuje počet vzorků v signálu a  $T_s$  je perioda vzorkování. Spektrum signálu  $X[k]$  je definováno na frekvencích k $\Delta f$ , kde k je celé číslo z intervalu <0, N-1> a  $\Delta f$ označuje rozdíl dvou po sobě jdoucích hodnot na frekvenční ose podle vztahu

$$
\Delta f = \frac{fs}{N} \tag{2.7}
$$

K vlastní implementaci DFT se využívá algoritmus rychlé Fourierovy transformace (FFT – Fast Fourier Transform) založený na využití numerických metod, který poprvé v roce 1965 představili J. W. Cooley a J. W. Tukey. [5]

Reálné signály jsou ale většinou nestacionární a proto je metoda Fourierovy transformace nevhodná. Tvoří však základ pro ostatní metody uvedené v této kapitole.

## <span id="page-12-0"></span>*2.3.2 Krátkodobá Fourierova transformace*

Metoda krátkodobé Fourierovy transformace STFT (Short-Time Fourier Transform) se používá pro analýzu nestacionárních signálů. Výpočet je založen na využití Fourierovy transformace pro krátké úseky signálu vzniklé vážením signálu vhodnou okénkovou funkcí. Díky tomu lze analyzovat lokální změny spektrálních charakteristik signálu.

Metoda krátkodobé Fourierovy transformace je definována vztahem

$$
X(t,\omega) = \int_{-\infty}^{\infty} x(\tau)h(\tau - t)e^{-j\omega\tau}d\tau,
$$
\n(2.8)

kde h(t) odpovídá zvolené okénkové funkci. Díky této funkci lze nestacionární signál rozdělit na části, u kterých předpokládáme, že jsou stacionární, a lze tedy pro tyto části použít metodu Fourierovy transformace, u které je podmínkou právě stacionarita signálu.

Pro zvolenou okénkovou funkci platí

$$
x(\tau)h(\tau - t) = \begin{cases} x(t) & \tau \approx t \\ 0 & \tau \neq t \end{cases}
$$
 (2.9)

Okénkových funkcí existuje velké množství, například pravoúhlé, Hanningovo, atd…

Krátkodobé amplitudové spektrum lze definovat vztahem

$$
A(t,\omega) = |X(t,\omega)| = \left| \int_{-\infty}^{\infty} x(\tau)h(t-\tau)e^{-j\omega\tau}d\tau \right| \tag{2.10}
$$

a platí, že při násobení signálu okénkovou funkcí nastává pokles energie signálu a amplitudové spektrum se již neshoduje se spektrem bez využití okénkové funkce. Je nutné tedy provést následující korekci krátkodobého amplitudového spektra,

$$
A(t,\omega) = 2 \frac{|X(t,\omega)|}{\frac{1}{T_W} \int_0^{T_W} h(\tau) d\tau}
$$
\n(2.11)

kde  $T_w$  je délka okénkové funkce.

Časo-frekvenční znázornění amplitudy signálu  $A(t, \omega)$  se nazývá spektrogram. V závislosti na právě řešené úloze se musíme rozhodnout, jestli chceme dosáhnout lepšího rozlišení v časové oblasti nebo ve frekvenční oblasti. Toho lze dosáhnout vhodnou volbou délky a typu okénkové funkce. Pokud chceme vysoké rozlišení ve frekvenční oblasti a nízké v časové oblasti, použijeme dlouhou okénkovou funkci, pokud naopak požadujeme vysoké rozlišení v časové oblasti a nízké ve frekvenční oblasti, použijeme krátkou okénkovou funkci. Bylo dokázáno, že nelze dosáhnout libovolně vysokého rozlišení v obou oblastech zároveň. Tento jev se nazývá Heisenberg-Gaborův princip neurčitosti.

Při zpracování diskrétních dat musíme použít diskrétní podobu krátkodobé Fourierovy transformace, která je definována vztahem

$$
X[l, k] = \frac{1}{L} \sum_{n=\Delta l}^{\Delta l + L - 1} x[n]h[n]e^{-j\frac{2\pi kn}{L}}
$$
  
\n
$$
k = 0, 1, ..., L - 1
$$
  
\n
$$
l = 0, 1, ..., \frac{N}{\Delta}
$$
\n(2.12)

kde N odpovídá délce celého signálu a L určuje délku okénkové funkce (ve vzorcích). Pro zlepšení celkového rozlišení spektrogramu je vhodné okénka překrývat. Překryv okének  $O_w$  je vyjádřen v procentech a pro  $\Delta$  potom platí vztah

$$
\Delta = \frac{100 - 0_w}{100} L \tag{2.13}
$$

Po jednom výpočtu diskrétní Fourierovy transformace, pokud okénková funkce h[k] obsahuje L vzorků, získáme vektor X[k] stejné délky. Frekvenční rozlišení je definováno jako zlomek  $f_s/L$ . Čitatel zlomku  $f_s$  je vzorkovací frekvence (sampling frequency), která udává počet vzorků signálu za 1 vteřinu.

## <span id="page-13-0"></span>*2.3.3 Metoda úplného spektra*

Metoda úplného spektra je další metodou, která využívá k výpočtu Fourierovu transformaci a je určena k analýze nestacionárních signálů. Díky úplnému spektru lze určit směr precese rotoru na frekvencích, pro které jsou určena amplitudová a fázová spektra ze dvou kolmo měřených signálů. Precesí se nazývá trajektorie středu rotoru a její reprezentací je orbita. V této práci se pro výpočet úplného spektra používají výsledky získané krátkodobou Fourierovou transformací (STFT), jedná se tedy o krátkodobé úplné spektrum. V dalším textu bude krátkodobé úplné spektrum nahrazeno pojmem úplné spektrum.

Úplné spektrum je definováno vztahem

$$
A_f(t,\omega) = \begin{cases} A_d(t,\omega) & \omega \ge 0 \\ A_z(t,\omega) & \omega \le 0 \end{cases}
$$
 (2.14)

kde  $A_d(t, \omega)$  je částí úplného spektra určenou pro kladné frekvence odpovídající složkám dopředné precese a  $A_z(t, \omega)$  je částí úplného spektra určenou pro záporné frekvence odpovídající složkám zpětné precese. Pokud je parní turbína v pořádku, je precese rotoru shodná se směrem jeho otáčení.

Každou elipsu lze reprezentovat jako vektorový součet dvou protichůdně rotujících vektorů s kruhovou orbitou, což je zobrazeno na obrázku 2-6, který byl přejat z publikace [3].

Složky dopředné a zpětné precese lze vypočítat podle následujících vztahů

$$
A_d(t_i, \omega_j) = \frac{1}{2} \sqrt{A_x^2(t_i, \omega_j) + A_y^2(t_i, \omega_j) + 2A_x(t_i, \omega_j)A_y(t_i, \omega_j)\sin(\Phi_x(t_i, \omega_j) - \Phi_y(t_i, \omega_j))}
$$
(2.15)  

$$
A_z(t_i, \omega_j) = \frac{1}{2} \sqrt{A_x^2(t_i, \omega_j) + A_y^2(t_i, \omega_j) - 2A_x(t_i, \omega_j)A_y(t_i, \omega_j)\sin(\Phi_x(t_i, \omega_j) - \Phi_y(t_i, \omega_j))}
$$
(2.16)

kde například označení  $A_v(t_i, \omega_i)$  udává hodnotu krátkodobého amplitudového spektra signálu *y* v čase  $t_i$  na frekvenci  $\omega_i$ .

Po vykreslení úplného spektrogramu, který byl přejat z publikace [3], si můžeme všimnout, že se liší od spektrogramu ve frekvenční ose, která nabývá v levé polovině záporných frekvencí a v pravé polovině kladných frekvencí.

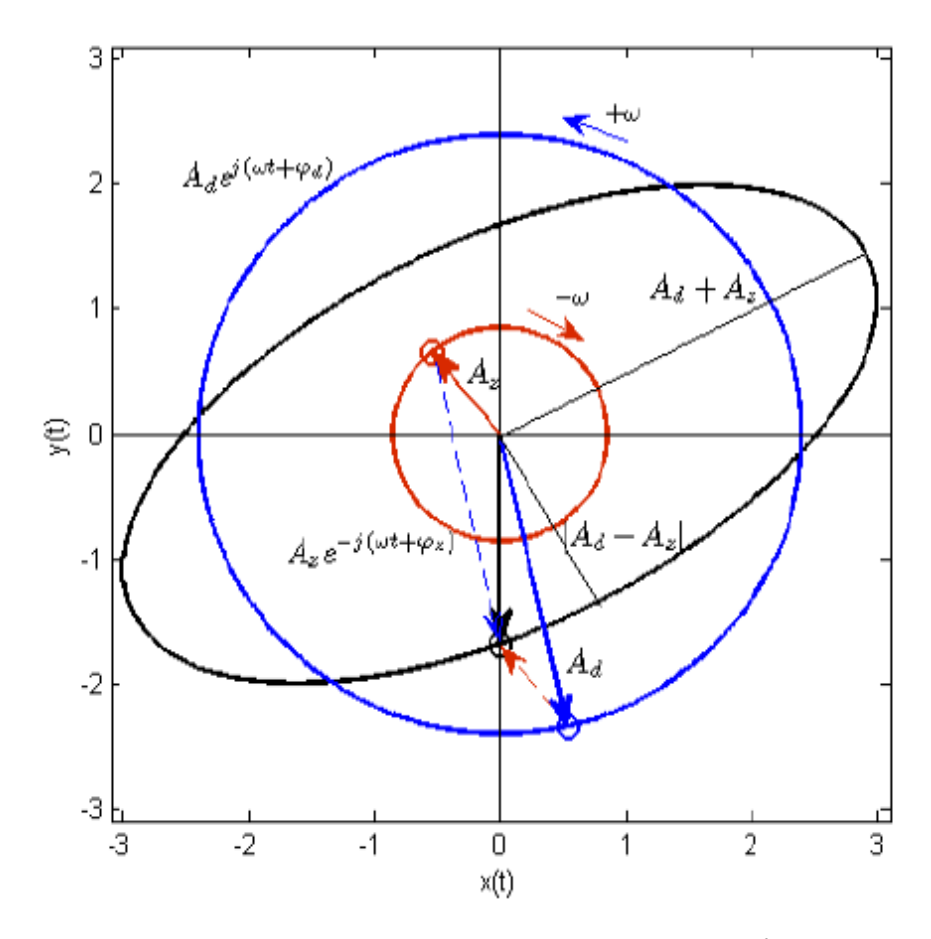

**Obrázek 2-6: Rozklad eliptické orbity na vektorový součet dvou protichůdně rotujících vektorů s kruhovou orbitou**

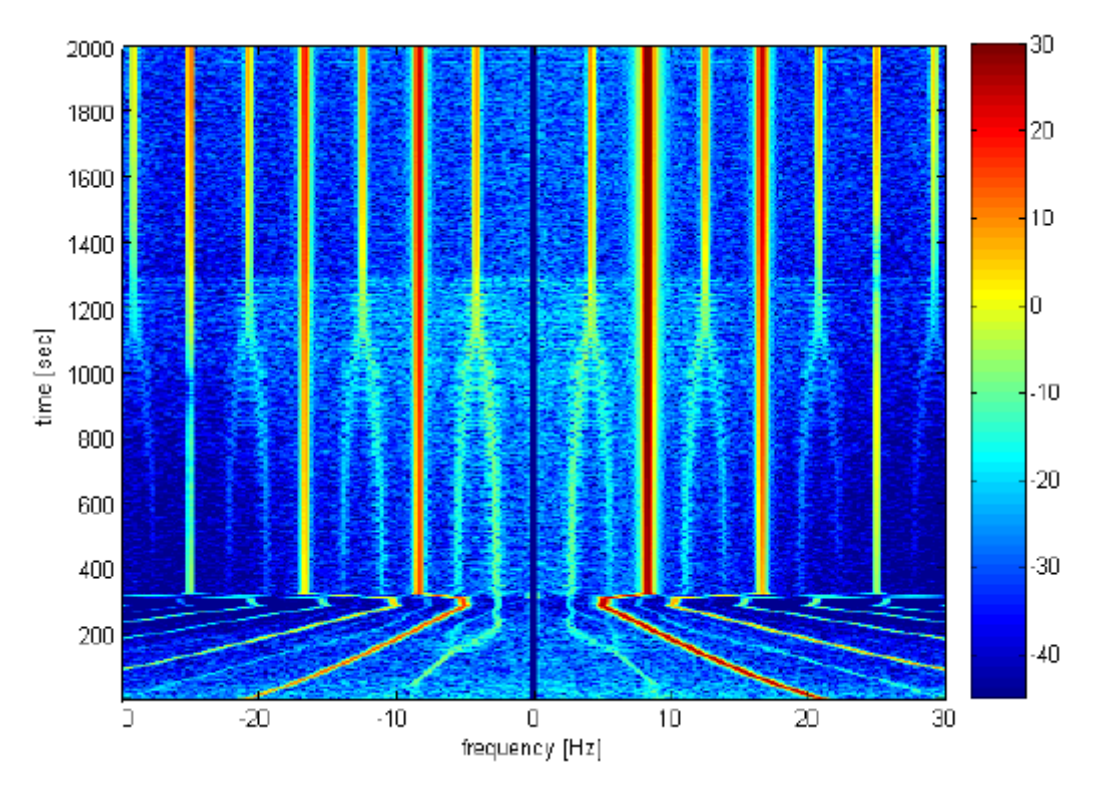

**Obrázek 2-7: Ukázka úplného spektrogramu**

<span id="page-15-0"></span>*2.4 Metoda automatické detekce částečného rubbingu na parních turbínách*

Metoda automatické detekce částečného rubbingu na parních turbínách, která byla navržena na katedře kybernetiky Západočeské univerzity v Plzni, je založena na transformaci údajů z úplného spektrogramu o subharmonických složkách signálu do úzkého frekvenčního pásma. K tomu slouží metoda kumulativního úplného spektra, která provádí výpočet aritmetického průměru z úplného spektra ve frekvenční oblasti. Výsledek průměrování úplného spektra ovlivňuje nízkofrekvenční šum, díky kterému mohou být informace o subharmonických složkách spektra ztraceny. Proto se dále provádí normování kumulativního úplného spektra, které je založeno na snížení úrovně šumu v jednotlivých frekvenčních intervalech. Z normovaných kumulativních úplných spektrogramů se počítají charakteristické veličiny odpovídající subharmonickým složkám signálu, na základě kterých je možné automaticky detekovat částečný rubbing na parních turbínách. Součástí této podkapitoly je popis metod, kterými jsou metoda kumulativního úplného spektra a metoda výpočtu charakteristických veličin.

## <span id="page-15-1"></span>*2.4.1 Metoda kumulativního úplného spektra*

Metoda kumulativního úplného spektra je modifikací metody úplného spektra, kdy jsou údaje o subharmonických komponentách signálu transformovány do frekvenčního pásma <-1X , 1X>.

Kumulativní úplné spektrum je definováno vztahem

$$
A_{af}(t,\omega) = \frac{1}{N_a} \sum_{k=0}^{N_a-1} A_f(t, \pm \omega_k), \quad \omega_k = \langle k\omega_r(t), (k+1)\omega_r(t) \rangle \tag{2.17}
$$

kde  $A_f(t, \omega)$  charakterizuje krátkodobé úplné spektrum v čase t,  $N_a$  udává počet intervalů, do kterých byla každá polovina úplného spektra rozdělena a  $\omega_r$  je otáčková frekvence v čase t.

Jak lze vidět z definice, počítá se kumulativní úplné spektrum průměrováním jednotlivých částí úplného spektra ve frekvenční oblasti a díky tomu jsou informace o subharmonických složkách signálu transformovány do jednoho intervalu. Graficky je tento postup znázorněn na obrázku 2-8, který byl přejat z publikace [3].

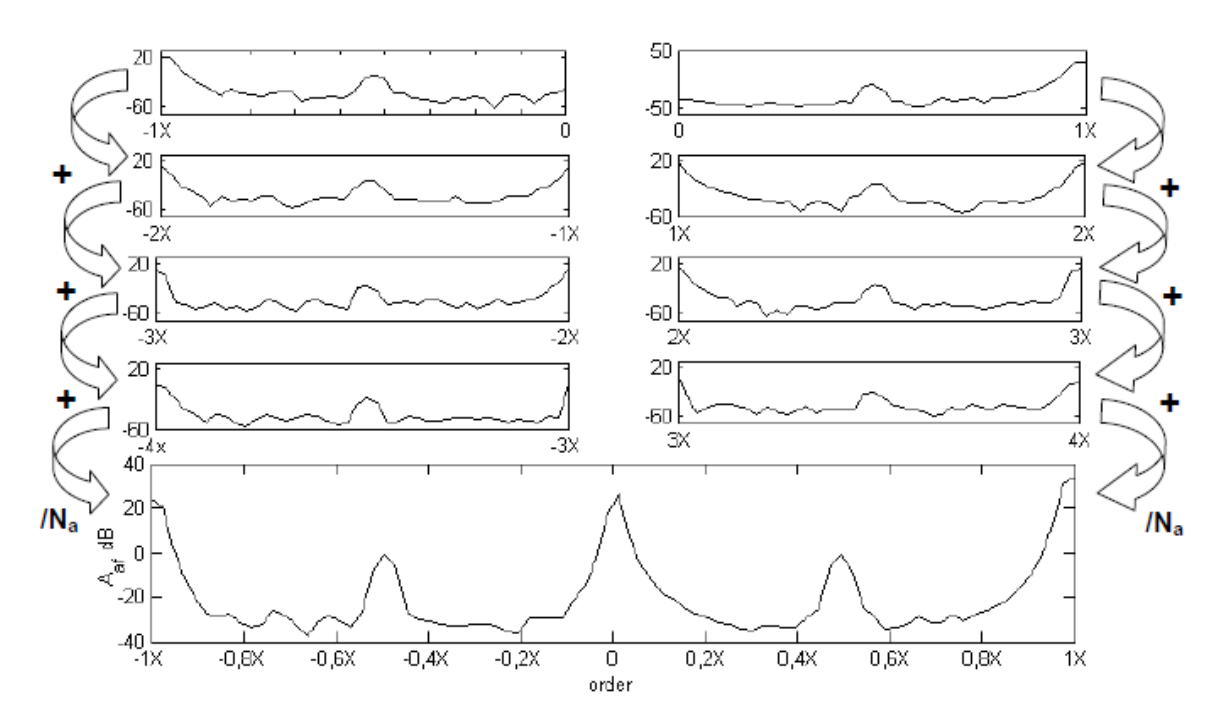

**Obrázek 2-8: Grafické znázornění výpočtu kumulativního úplného spektra**

Pro odfiltrování nízkofrekvenčního šumu se používá filtrace pomocí mediánového filtru, což vede na normování kumulativního úplného spektra a výpočtu normovaného kumulativního úplného spektrogramu  $A_{caf}$ . Za tímto účelem se využívá výpočtu mediánu, což je hodnota, která dělí interval seřazených hodnot na dva stejně dlouhé podintervaly. Na rozdíl od střední hodnoty nezohledňuje náhlé výkyvy v datech. [6]

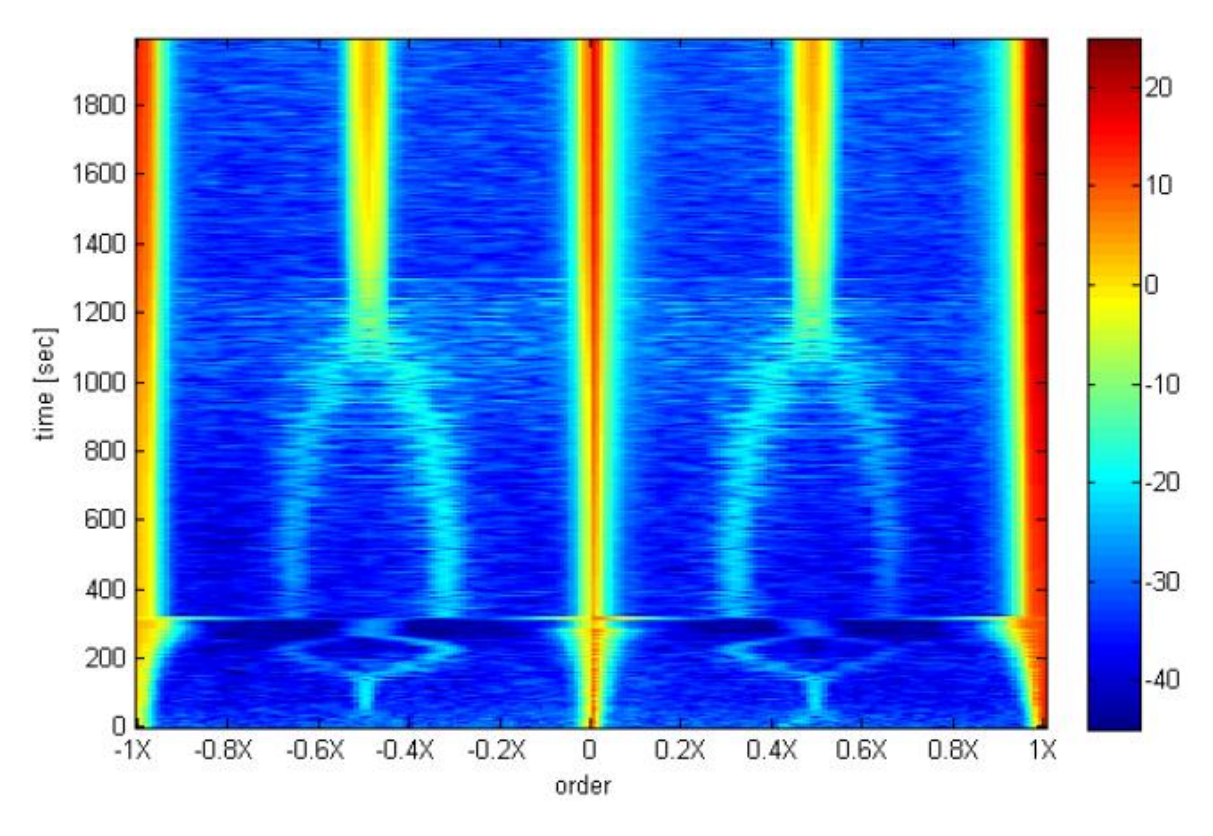

**Obrázek 2-9: Ukázka kumulativního úplného spektrogramu [3]**

## <span id="page-17-0"></span>*2.4.2 Výpočet charakteristických veličin*

Výpočet vychází z představy, jak dokáže částečný rubbing detekovat člověk z normovaného kumulativního úplného spektrogramu. Člověk vizuálně porovnává amplitudu určité subharmonické složky a amplitudy v jejím blízkém okolí. Jestliže sledovaná amplituda dané subharmonické složky převyšuje hodnoty amplitud v jejím blízkém okolí, potom je daná subharmonická složka ve spektru obsažena a je detekován částečný rubbing.

Charakteristická veličina je definována následujícím vztahem

$$
\xi_{sf}(t) = E\left[\frac{A_{caf}(t, -s_f)}{\frac{1}{M}\sum_{k=1}^{M} A_{caf}(t, -\widetilde{f_k})}, \frac{A_{caf}(t, s_f)}{\frac{1}{M}\sum_{k=1}^{M} A_{caf}(t, \widetilde{f_k})}\right]
$$
(2.18)

kde  $A_{caf}(t, s_f)$  charakterizuje amplitudu normovaného kumulativního úplného spektrogramu pro danou subharmonickou frekvenci  $s_f$  a  $A_{caf}(t, \tilde{f}_k)$  amplitudy v jejím blízkém okolí.

Z uvedeného vztahu je zřejmé, že pokud je hodnota charakteristické veličiny pro danou subharmonickou blízká hodnotě 1, tak k částečnému rubbingu nedochází. Pokud k částečnému rubbingu dochází, bude hodnota charakteristické veličiny pro danou subharmonickou převyšovat hodnotu 1. Díky tomu lze definovat prahovou hodnotu, při jejímž překročení bude oznámena přítomnost částečného rubbingu. Pro odfiltrování velmi prudkých změn charakteristických veličin se nahrazují součtem střední hodnoty a směrodatné odchylky, které jsou odhadovány rekurzivně.

Pro ilustraci jsou na obrázku 2-10, který byl přejat z publikace [6], uvedeny průběhy charakteristických veličin pro frekvence 1/2X a 1/3X, z kterých lze zjistit, že k částečnému rubbingu skutečně došlo.

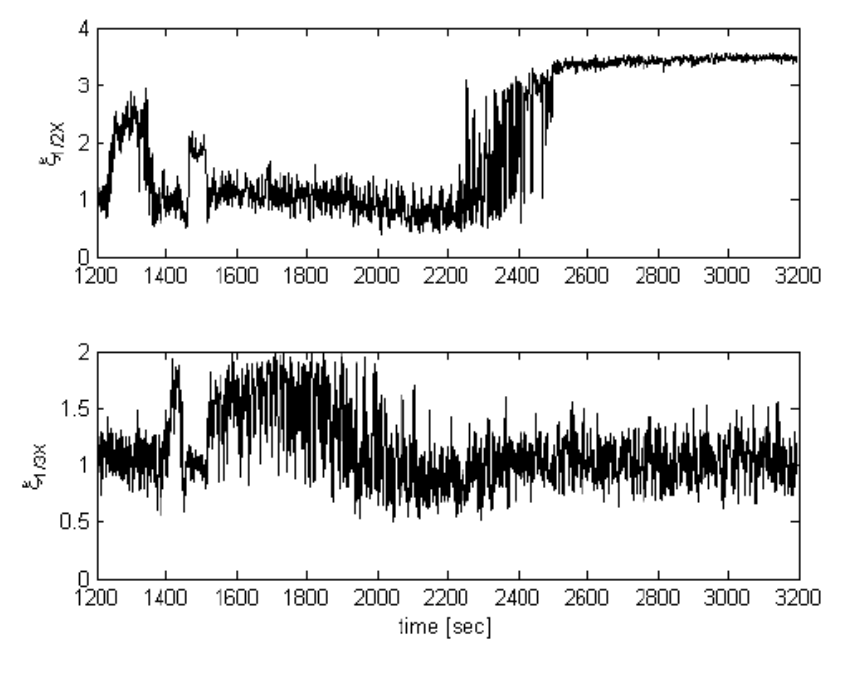

**Obrázek 2-10: Průběh charakteristických veličin**

## <span id="page-18-0"></span>*2.5 Prototyp diagnostického systému*

Prototyp je v současnosti nainstalován na parní turbíně v elektrárně Tušimice (ETU II). Jednotlivé snímače relativních a absolutních vibrací jsou rozmístěny na ložiskových stojanech rotorové soustavy – přední VT (vysokotlaký) stupeň, zadní VT stupeň, přední ST (středotlaký) stupeň, zadní ST stupeň, přední NT (nízkotlaký) stupeň a zadní NT stupeň.

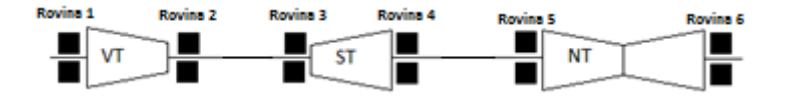

**Obrázek 2-11: Rozmístění snímačů vibrací na loţiskách rotorové soustavy**

Součástí měření je také signál od snímače otáček rotoru, který se využívá pro výpočet otáčkové frekvence. Hlavní cíle tohoto prototypu jsou detekce rubbingu a sběr dat pro následnou analýzu. Pro záznam dat z jednotlivých měření se používají celkem 3 měřící karty, každá s osmi analogovými vstupy. Na obrázku 2-12 je znázorněno zapojení snímačů relativních vibrací (SV – Shaft vibration) a snímačů absolutních vibrací (BV – Bearing vibration) odpovídající jednotlivým rovinám včetně snímače otáček rotoru (keyphasor).

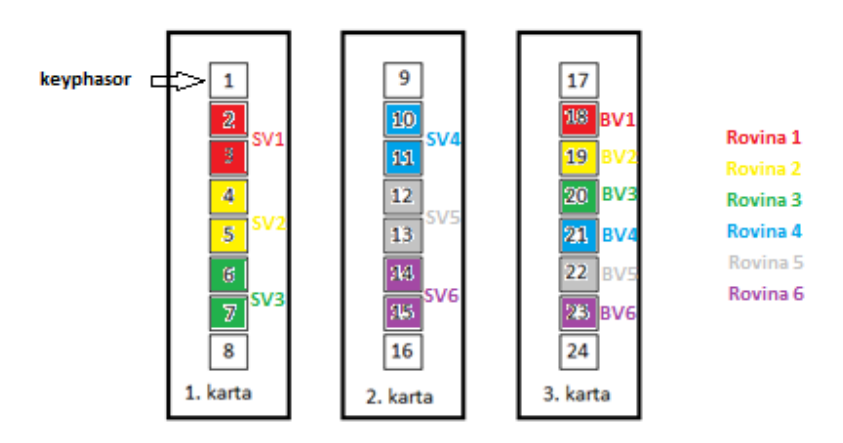

**Obrázek 2-12: Analogové vstupy měřicích karet**

Jednotlivé vstupy jsou tedy označeny hodnotami 1-24, což je důležité pro vytvoření speciálního textového souboru measurement\_settings.txt, který obsahuje označení použitých analogových vstupů jednotlivých snímačů vibrací příslušících ve vzestupném pořadí jednotlivým měřícím rovinám (18 hodnot) a nakonec označení analogového vstupu snímače otáček rotoru (1 hodnota). Tento textový soubor je velmi důležitý pro načítání dat v aplikaci pro vyhodnocení vibračních signálů.

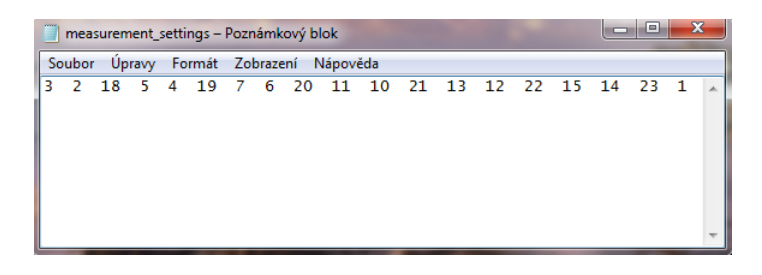

**Obrázek 2-13: Ukázka textového souboru measurement\_settings.txt**

## <span id="page-20-0"></span>**3. MOŽNOSTI AUTOMATIZACE VÝSTUPŮ V PROGRAMU MATLAB**

Jestliže prototyp systému pro detekci rubbingu zachytí nějakou událost, je na základě zpracování naměřených dat vytvořen několika stránkový dokument neboli report. Tento report je dále předán pracovníkům Škoda Power (ŠPWR). Program Matlab nabízí několik možností, jak zajistit výpis svého výstupu ze zvoleného *m.file* do různých typů souborů. První část této kapitoly je zaměřena na použití příkazu *publish(),* druhá na vlastnosti a použití technologie ActiveX.

## <span id="page-20-1"></span>*3.1 Příkaz publish*

Příkaz *publish* umožňuje publikovat výstup z m-file do různých typů souborů. Lze si zvolit, zda bude ve výsledném souboru obsažen vlastní kód z m-file nebo ne.

Syntaxe příkazu

```
publish('file')
publish('file','format')
publish('file', options)
my_doc = publish('file',...)
```
Nejdříve je nutné specifikovat, který m-file bude publikován, prostřednictvím argumentu *file*. Například použití syntaxe publish('Analyza.m') by způsobilo vytvoření souboru *Analyza.html* v aktuální složce, protože pokud není specifikován výstupní typ souboru, je implicitně použit soubor typu *html*.

Dále je třeba rozhodnout, do kterého typu souboru bude výstup uložen, pomocí argumentu *format*, přičemž na výběr jsou následující typy: *doc, latex, ppt, xml, html* a *pdf*, kde *doc* představuje dokument ve formátu MS Word, *latex* dokument programu LaTeX, *ppt* prezentaci programu Microsoft PowerPoint, *xml* a *html* formáty webových stránek a *pdf* přenosný formát dokumentu nezávislý na SW ani HW, na kterém byl pořízen.

Dále lze ještě specifikovat další dodatečné vlastnosti argumentem *options*. Často bývá argument *options* nadefinován jako struktura. K nejpoužívanějším vlastnostem patří možnost určení výstupní složky, kam má být soubor uložen (outputDir), určení formátu obrázků vkládaných do souboru (imageFormat), možnost výpisu kódu z m-file do souboru (showCode) nebo možnost, zda má Matlab během publikování *m-file* vyhodnotit vlastní kód a uložit výpisy nebo grafy vzniklé během spuštění (evalCode). Kompletní seznam vlastností je uveden v nápovědě programu Matlab.

Například použití následující syntaxe by způsobilo vytvoření souboru *Analyza.pdf* ve složce *Vypis*, přičemž vlastní kód z *m-file* by ve vytvořeném souboru vypsán nebyl.

```
options.format='pdf';
options.showCode=false;
options.outputDir='D:\Documents\Vypis';
publish('Analyza.m', options);
```
Výhodou příkazu publish je již zmíněná možnost publikování výstupního souboru do několika formátů a další možnosti specifikované argumentem *options*. Nevýhodou je však tvorba a editování vlastního obsahu ve výstupním souboru.

## <span id="page-21-0"></span>*3.2 Technologie ActiveX*

Na rozdíl od již zmíněného příkazu *publish()*, technologie ActiveX je velmi silným nástrojem pro řízenou tvorbu reportů v programu Matlab.

## <span id="page-21-1"></span>*3.2.1 Vlastnosti*

ActiveX je technologie vyvinutá firmou Microsoft sloužící pro předávání informací mezi aplikacemi, jako například MS Word, MS Excel, MS Internet Explorer, MS PowerPoint, LabVIEW, Matlab,atd. ActiveX ovšem nepracují na počítačích s jiným operačním systémem než Windows a jsou vývojovou platformou sloužící pro vývoj a plánování jiných softwarových projektů. [7]

Historie technologie ActiveX začíná u technologie OLE (Object Linking and Embedding), která byla navržena firmou Microsoft pro vytváření složených dokumentů, které mohou obsahovat informace z mnoha různých zdrojů. Na rozdíl od tradičních metod "Vyjmout a vložit", kdy dochází ke změně formátu vložených dat, při použití technologie OLE jsou všechny původní vlastnosti zachovány. Na přání poskytnout obecnější mechanismus pro umožnění jedné části softwaru poskytovat své služby jiné části se zrodil COM (Component Object Model). Dříve existovaly monolitické aplikace, které musely být aktualizovány vždy jako celek. Dnešní komponentové aplikace se skládají ze souboru komponent a aktualizují se po částech. Lze říci, že COM je nástroj, který umožňuje převést monolitické aplikace na komponentní, a nutno jej chápat jako standard (soubor pravidel) určující, jak lze komponenty vytvářet. Tyto komponenty jsou obsaženy buď v DLL knihovnách (Dynamic Link Library) nebo ve spustitelných souborech EXE. Klient, který tyto komponenty používá, ani neví, v jakém programovacím jazyce byly napsány nebo jestli jsou součástí DLL knihovny nebo samostatného procesu. Jelikož se COM zrodil z technologie OLE, začal Microsoft používat zkratku OLE jako součást každého názvu aplikace, která používala COM. To ale nebylo vhodné řešení, protože OLE bylo vždy používáno jen pro vytváření složených dokumentů. V roce 1996 společnost Microsoft tento problém vyřešila zavedením nového označení ActiveX pro softwarové komponenty používající COM a označení OLE znovu souviselo pouze s vytvářením složených dokumentů.

V současné době spousta vývojových programů, jako například Matlab, LabVIEW, Visual C++, Visual Basic, využívá technologii ActiveX, nejčastěji ActiveX servery nebo ActiveX ovládací prvky (ActiveX Controls).

Nejčastějším použitím technologie ActiveX jsou ActiveX Controls. Jsou to malé soubory kódů určené pro snadnější ovládání a přístup k webovým stránkám určené uživatelům prohlížeče MS Internet Explorer verze 3.0 nebo vyšší. Díky tomu získávaly webové prohlížeče podporující technologii ActiveX na rozmanitosti a pro uživatele se staly velmi oblíbené. ActiveX Controls byly psány programovacími jazyky jako C++ nebo Visual Basic. Nejedná se však o samostatné aplikace, ale podobají se například Java Appletům. Na rozdíl od Java Appletů mají ActiveX Controls plný přístup k operačnímu systému, tedy k registrům i k systému souborů, jelikož jde vlastně o objekty typu COM. ActiveX Controls jsou psány jako DLL knihovny. Díky tomu se zrodily oprávněné pochybnosti ohledně bezpečnosti, protože ve chvíli, kdy internetový prohlížeč (nejčastěji Internet Explorer) objevil www stránku využívající technologii ActiveX, okamžitě bez účasti a vědomí uživatele začal stahovat a následně instalovat ovladač ActiveX komponenty. [8]

Tyto obavy se potvrdily, protože ActiveX jsou i dnes často zneužívany k virovým útokům. Ihned po stažení se stávají součástí operačního systému a mají volný přístup k softwaru počítače. Společnost Microsoft se tento problém pokoušela vyřešit zavedením systému certifikátů a registrací, pomocí kterých mohl prohlížeč prověřit legitimnost konkrétního ActiveX prvku ještě před jeho stažením. [9]

## <span id="page-22-0"></span>*3.2.2 Praktické využití při generování reportů v programu Matlab*

Pro vlastní generování reportů lze použít následující soubor funkcí využívající technologii ActiveX, který byl vytvořen jako součást této bakalářské práce. Nejdříve je nutné vytvořit si vlastní ActiveX server, pomocí kterého bude následně možné přistupovat k obsahu generovaného reportu. Poté lze do dokumentu vkládat libovolný obsah, jako například text, grafy z Matlabu a tabulky. Dále je možnost formátovat vložený text nebo si vytvořit svůj vlastní styl písma, u kterého se nastavuje název stylu, typ, velikost, barva, tučnost, podtržení a zalomení (kurzíva) písma. Po dokumentu lze libovolně pohybovat s kurzorem a po vytvoření lze dokument uložit a zavřít.

## **a) Inicializace ActiveX serveru**

- *createActiveX()*
- *openActiveX()*

#### Funkce *createActiveX()*

Tato funkce se používá pro vytvoření ActiveX serveru odkazujícího na prázdný dokument programu MS Word. Pro vytvoření a specifikaci serveru se používá příkaz actxserver('Word.Application'), pro otevření prázdného dokumentu příkaz invoke(ActXWord.Documents,'Add').

Příklad použití: [ActxWord, WordHandle]=createActiveX(1);

Vstupní parametr 1 nebo 0 specifikuje, zda bude dokument viditelný.

## Funkce *openActiveX()*

Funkce je velmi podobná předchozí jen s tím rozdílem, že tato nevytváří prázdný dokument, ale otevírá již existující. Pro otevření existujícího dokumentu se používá příkaz invoke(ActXWord.Documents,'Open',path), kde parametr path definuje úplnou cestu k existujícímu dokumentu a hodnota 1 nebo 0 jeho viditelnost.

Příklad použití: [ActXWord,WordHandle]=openActiveX(path,1);

## **b) Tvorba vlastního obsahu**

- *pasteHeader()*
- *pasteFooter()*
- *pasteText()*
- *pasteParagraph()*
- *pasteNewPage()*
- *pasteTable()*
- *pasteFigure()*

## Funkce *pasteHeader()*

Tato funkce se používá pro vytvoření záhlaví otevřeného dokumentu. Pro vyvolání režimu záhlaví se používá příkaz

ActXWord.ActiveWindow.ActivePane.View.SeekView='wdSeekCurrentPageHeader',

poté se vloží požadovaný text a nakonec se ukončí režim záhlaví příkazem

ActXWord.ActiveWindow.ActivePane.View.SeekView='wdSeekMainDocument'.

Příklad použití: pasteHeader(ActxWord,text),

kde text definuje vložený text do záhlaví dokumentu.

#### Funkce *pasteFooter()*

Tato funkce se používá pro vytvoření zápatí otevřeného dokumentu. Pro vyvolání režimu zápatí se používá příkaz

ActXWord.ActiveWindow.ActivePane.View.SeekView='wdSeekCurrentPageFooter',

poté se vloží požadovaný text a nakonec se ukončí režim zápatí příkazem

ActXWord.ActiveWindow.ActivePane.View.SeekView='wdSeekMainDocument'.

Příklad použití: pasteFooter(ActxWord,text),

kde text definuje vkládaný text do zápatí dokumentu.

#### Funkce *pasteText()*

Tato funkce se používá pro vkládání vlastního textu do otevřeného dokumentu. Na aktuální pozici kurzoru se vkládá text příkazem ActXWord. Selection. TypeText (text);

Příklad použití: pasteText(ActxWord,text),

kde vstupní parametr text definuje vkládaný text do otevřeného dokumentu.

#### Funkce *pasteParagraph()*

Tato funkce se používá pro vložení prázdného odstavce (odřádkování) za aktuální pozici kurzoru v dokumentu. Používá se příkaz ActXWord.Selection.TypeParagraph;

Příklad použití: pasteParagraph(ActxWord,num),

kde vstupní parametr num definuje počet odřádkování v otevřeném dokumentu.

#### Funkce *pasteNewPage()*

Tato funkce se používá pro vložení prázdné stránky do otevřeného dokumentu. K tomu používá příkaz ActxWord.Selection.InsertBreak;

Příklad použití: pasteNewPage(ActxWord,num),

kde vstupní parametr num definuje počet vložených prázdných stránek do otevřeného dokumentu.

#### Funkce *pasteTable()*

Tato funkce se používá pro vložení prázdné tabulky vlastních rozměrů do otevřeného dokumentu na pozici kurzoru. Používá k tomu příkaz

Příklad použití: pasteTable(ActxWord, rows, columns),

kde vstupní parametr rows definuje počet řádků tabulky a parametr columns počet sloupců tabulky.

Funkce *pasteFigure()*

Tato funkce se používá pro vložení figure (h) z Matlabu. Nejdříve se musí exportovat obsah z figure do schránky příkazem print(h,'-dmeta'); a poté vložit do otevřeného dokumentu na pozici kurzoru příkazem invoke(ActxWord.Selection,'Paste').

Příklad použití: pasteFigure(ActxWord,h),

kde vstupní parametr h je odkaz (handle) na zvolený figure.

## **c) Pohyb kurzoru po dokumentu**

- *moveDown()*
- $\bullet$  *moveUp()*
- *moveLeft()*
- *moveRight()*

## Funkce *moveDown()*

Tato funkce zajišťuje pohyb kurzoru po dokumentu směrem dolů od aktuální pozice kurzoru. Používá k tomu příkaz ActXWord.Selection.MoveDown;

Příklad použití: moveDown(ActxWord,num),

kde vstupní parametr num definuje počet kroků směrem dolů.

## Funkce *moveUp()*

Tato funkce zajišťuje pohyb kurzoru po dokumentu směrem nahoru od aktuální pozice kurzoru. Používá k tomu příkaz ActXWord.Selection.MoveUp;

Příklad použití: moveUp(ActxWord,num),

kde vstupní parametr num definuje počet kroků směrem nahoru.

#### Funkce *moveLeft()*

Tato funkce zajišťuje pohyb kurzoru po dokumentu směrem vlevo od aktuální pozice kurzoru. Používá k tomu příkaz ActXWord.Selection.MoveLeft;

Příklad použití: moveLeft(ActxWord,num),

kde vstupní parametr num definuje počet kroků směrem vlevo.

#### Funkce *moveRight()*

Tato funkce zajišťuje pohyb kurzoru po dokumentu směrem vpravo od aktuální pozice kurzoru. Používá k tomu příkaz ActXWord.Selection.MoveRight;

Příklad použití: moveRight(ActxWord,num),

kde vstupní parametr num definuje počet kroků směrem vpravo.

## **d) Formátování textu a práce se styly**

- *formatText()*
- *getStyle()*
- *setStyle()*
- *createAndSetStyle*

#### Funkce *formatText()*

Tato funkce umožňuje změnit typ, velikost, barvu, tučnost, podtržení a zalomení (kurzívu) písma na pozici kurzoru před vložením textu do dokumentu. Pro změnu typu písma se používá příkaz set(ActXWord.Selection.Font,'Name',font), pro změnu velikosti písma příkaz set(ActXWord.Selection.Font,'Size',size), pro změnu barvy písma příkaz set(ActXWord.Selection.Font,'Color',fontColor), pro změnu tučnosti písma příkaz set(ActXWord.Selection.Font,'Bold',bold), pro změnu podtržení písma příkaz set (ActXWord.Selection.Font, 'Underline', und), pro změnu zalomení písma příkaz set(ActXWord.Selection.Font,'Italic',ital).

Příklad použití: formatText(ActxWord,font,size,fontColor,bold,und,ital)

kde vstupní parametr font určuje typ písma, například Times New Roman, Arial, Calibri, Courier New, Tahoma, Verdana, atd., parametr size určuje velikost písma, parametr fontColor určuje barvu písma, například Black, Red, Orange, Yellow, Green, Blue, Purple a parametry bold, und, ital určují, zda text bude tučný, podtržený nebo zalomený (1 nebo 0).

#### Funkce *getStyle()*

Tato funkce se používá pro zjištění aktuálně nastaveného stylu v dokumentu na pozici kurzoru. Používá příkaz get(actxWord.Selection.Range.Style,'NameLocal');

Příklad použití: style=getStyle(ActxWord)

#### Funkce *setStyle()*

Tato funkce se používá pro nastavení již existujícího stylu v dokumentu na pozici kurzoru. Používá příkaz actxWord.Selection.Range.Style = style;

Příklad použití: setStyle(ActxWord, style),

kde vstupní parametr style definuje již existující styl z knihovny stylů v dokumentu, například Normální, Bez mezer, Nadpis 1, Nadpis 2, Název, Podtitul, Silné, Citace, Název knihy, Odstavec, Titulek, atd… Vždy ovšem záleží na verzi používaného MS Word, protože ne všechny jmenované styly vždy musí existovat.

#### Funkce *createAndSetStyle()*

Tato funkce je podobná funkci *formatText()*, ale navíc dokáže ještě vytvořit nový vlastní styl písma, k čemuž používá příkaz

invoke(ActXWord.ActiveDocument.Styles,'Add',newStyle);

Ještě samozřejmě umožňuje nastavit typ, velikost, barvu, tučnost, podtržení a zalomení (kurzívu) písma nově vytvářeného stylu.

#### Příklad použití:

createAndSetStyle(ActxWord,newStyle,font,size,fontColor,bold,und,ital)

kde vstupní parametr newStyle určuje název nového stylu písma, parametr font určuje typ písma, například Times New Roman, Arial, Calibri, Courier New, Tahoma, Verdana, atd., parametr size určuje velikost písma, parametr fontColor určuje barvu písma, například Black, Red, Orange, Yellow, Green, Blue, Purple a parametry bold, und, ital určují, zda text bude tučný, podtržený nebo zalomený (1 nebo 0).

## **e) Uloţení dokumentu a ukončení MS Word**

- *saveAs()*
- *closeAll()*

#### Funkce *saveAs()*

Tato funkce ukládá otevřený dokument do zvolené složky. Využívá přitom příkazu invoke(WordHandle,'SaveAs',path,1).

Příklad použití: saveAs(ActxWord,path),

kde vstupní parametr path určuje úplnou cestu ukládaného dokumentu, například 'C:\Plocha\Pokus.doc'.

#### Funkce *closeAll()*

Tato funkce umožňuje zavřít aktivní dokument, MS Word a ActiveX server. Pro zavření dokumentu je použit příkaz invoke(WordHandle,'Close'), pro ukončení MS Word příkaz invoke(ActXWord,'Quit') a pro ukončení ActiveX serveru příkaz delete(ActXWord).

Příklad použití: closeAll(ActxWord, WordHandle).

## **Příklad pouţití některých funkcí v Matlabu**

```
[ActxWord,WordHandle]=createActiveX(1);
pasteHeader(ActxWord,'Header'); 
pasteFooter(ActxWord,'Footer'); 
pasteText(ActxWord,'Inserted text'); 
pasteParagraph(ActxWord,3); 
formatText(ActxWord,'Arial',12,'Black',1,0,0); 
pasteNewPage(ActxWord,1); 
pasteTable(ActxWord,2,1); 
moveDown(ActxWord,3);
h=figure('Visible','off');
x=1:1:10;
plot(x,sin(x));pasteFigure(ActxWord,h); 
style=getStyle(ActxWord); 
setStyle(ActxWord, 'Nadpis 2');
createAndSetStyle(ActxWord,'Original','Verdana',20,'Red',1,1,1); 
saveAs(WordHandle,'C:\Users\Public\Desktop\Pokus.doc');
closeAll(ActxWord, WordHandle);
```
## <span id="page-29-0"></span>**4. APLIKACE PRO VYHODNOCENÍ VIBRAČNÍCH SIGNÁLŮ**

Aplikace je navržena pro vyhodnocení naměřených dat na parní turbíně v elektrárně Tušimice (ETU II). Pro záznam dat z jednotlivých měření se používají celkem 3 měřicí karty, každá s osmi analogovými vstupy. Jednotlivé vstupy jsou označeny hodnotami 1-24, což je důležité pro vytvoření speciálního textového souboru measurement\_settings.txt, který obsahuje označení použitých analogových vstupů jednotlivých snímačů vibrací příslušících ve vzestupném pořadí jednotlivým měřicím rovinám (18 hodnot) a nakonec označení analogového vstupu snímače otáček rotoru (1 hodnota). Tento textový soubor je velmi důležitý pro načítání dat v aplikaci pro vyhodnocení vibračních signálů.

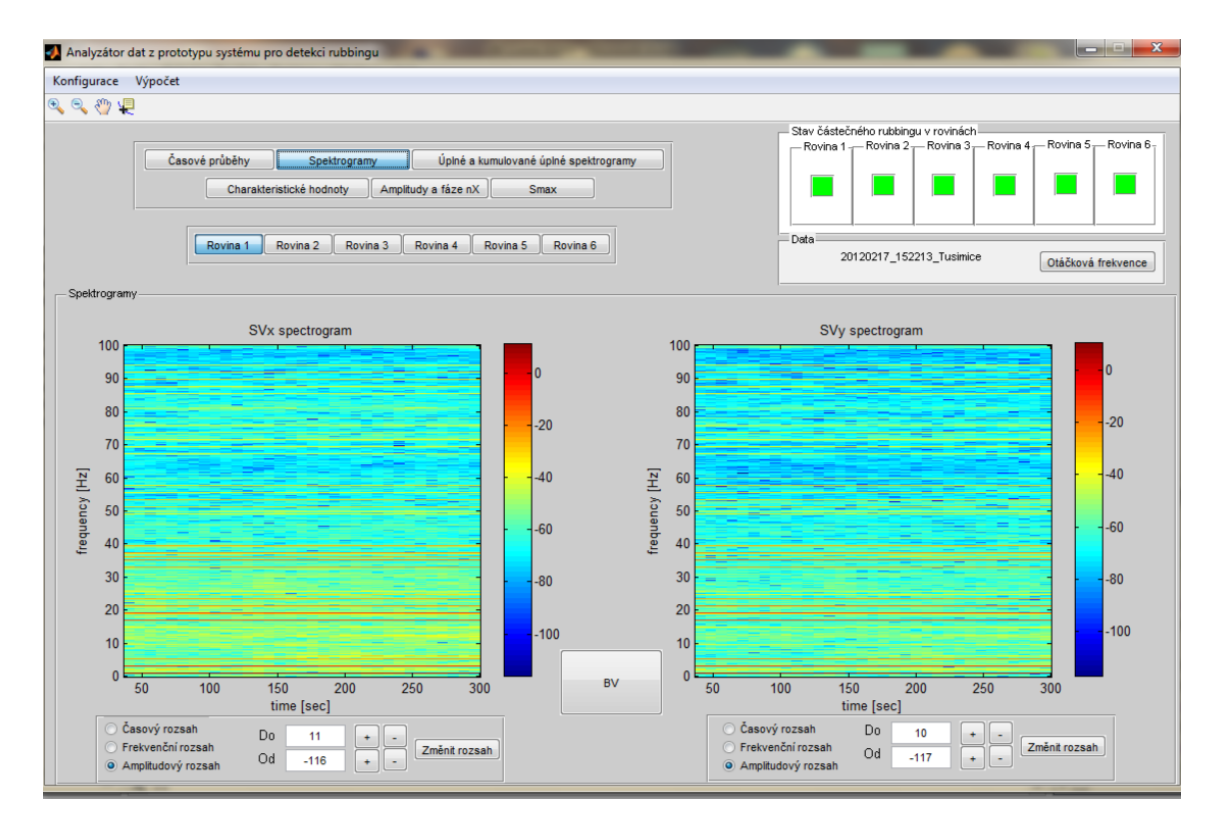

**Obrázek 4-1: Ukázka z aplikace pro vyhodnocení vibračních signálů**

## <span id="page-29-1"></span>*4.1 Popis aplikace*

Po spuštění aplikace pro vyhodnocení vibračních signálů se objeví okno, v jehož levém horním rohu se nachází tlačítka Konfigurace a Výpočet. Po stisknutí tlačítka Konfigurace se otevře menu s možnostmi Nastavení parametrů, Výběr rovin, Načtení dat a Výběr charakteristik.

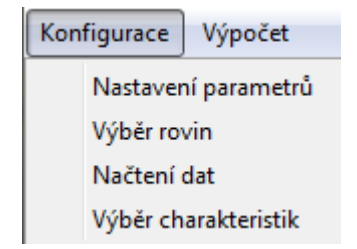

**Obrázek 2-2: Moţnosti volby tlačítka Konfigurace**

Po stisku tlačítka Výpočet se otevře menu s možnostmi Spustit, Reset a Generovat report.

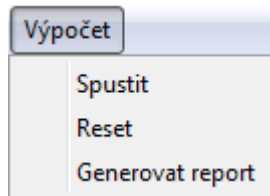

**Obrázek 4-3: Moţnosti volby tlačítka Výpočet**

Přímo pod těmito dvěma tlačítky v levém horním rohu je umístěn panel sloužící pro manipulaci s vykreslenými charakteristikami během analýzy dat.

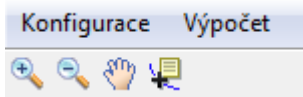

**Obrázek 4-4: Panel pro manipulaci s charakteristikami**

Pod tímto panelem napravo se nachází neaktivní panel tlačítek Časové průběhy, Spektrogramy, Úplné a kumulované úplné spektrogramy, Charakteristické hodnoty, Amplitudy a fáze nX a Smax. Tlačítka na tomto panelu se automaticky zaktivují v závislosti na výběru charakteristik.

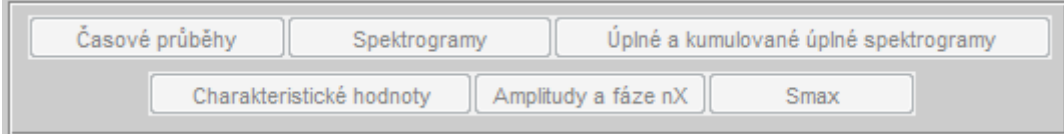

**Obrázek 4-5: Panel charakteristik**

Napravo od tohoto panelu se nachází další panel s názvem Stav částečného rubbingu v rovinách, na kterém jsou postupně zobrazeny stavy na jednotlivých měřících rovinách, které mohou mít buď šedou, zelenou nebo červenou barvu. Šedá barva je nastavena automaticky při spuštění aplikace, když ještě nejsou uživatelem vybrány konkrétní analyzované roviny. Zelená barva značí zpočátku jednotlivé vybrané roviny (pokud jsou ve výběru charakteristik označeny charakteristické hodnoty, ze kterých detekce částečného rubbingu vychází) a po spuštění aplikace značí stav, kdy na této rovině k částečnému rubbingu nedošlo (vzhledem k tresholdu pro detekci částečného rubbingu v Nastavení parametrů).

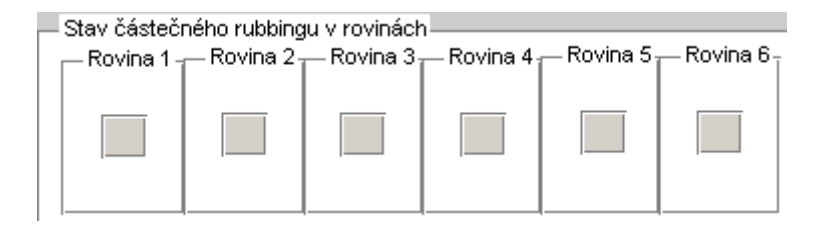

**Obrázek 4-6: Panel signalizující stav částečného rubbingu na jednotlivých rovinách**

Přímo pod tímto panelem se nachází další panel s názvem Data, který ihned po načtení dat ve své levé části informuje uživatele o označení dat a v pravé části se nachází tlačítko Otáčková frekvence, díky kterému lze kdykoliv vykreslit otáčkovou frekvenci pro aktuálně načtená data.

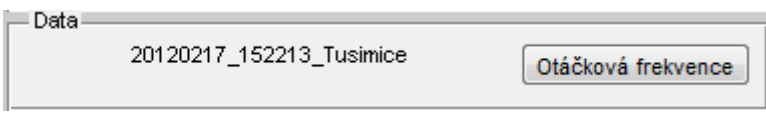

**Obrázek 4-7: Panel Data**

Ve spodní části aplikace se nachází prázdný panel, ve kterém budou zobrazovány zvolené charakteristiky.

## **Nastavení parametrů**

Po stisknutí *Konfigurace-Nastavení parametrů* se otevře okno pro nastavení parametrů. Všechny parametry jsou přednastaveny na výchozí hodnoty, které je možné kdykoliv změnit. Poté je ale nutné spustit znovu výpočet. Přednastavené hodnoty jsou viditelné z následujícího obrázku 4-8. Vzorkovací frekvence odpovídá počtu vzorků získaných za 1 vteřinu. Úroveň pro výpočet otáček se používá pro výpočet otáčkové frekvence. Délka okénkové funkce, překryv okének, okénková funkce, dolní a horní mez frekvenční osy spektrogramu jsou nezbytné pro výpočet krátkodobé Fourierovy transformace STFT. Počet prvků kumulativního úplného spektra se používá k výpočtu stejnojmenné metody. Časová konstanta filtru  $\tau_1$  se používá pro rekurzivní výpočet odhadu charakteristických veličin. Treshold pro detekci částečného rubbingu je hodnota, kterou pokud některá charakteristická hodnota překročí, je na dané rovině detekován částečný rubbing. Krok pro výpočet Smax veličiny udává počet vzorků signálu x a y, ze kterých jsou jednotlivé hodnoty Smax veličiny počítány. Zároveň Smax veličina udává maximální výchylku rotoru a souvisí s ohybem rotoru způsobeným jeho nerovnoměrným prohřevem. Časová konstanta filtru  $\tau_2$  se používá pro rekurzivní výpočet odhadu střední hodnoty a variance vibračních signálů. Číslo harmonické pro MNČ a počet period pro MNČ se používají k výpočtu metody nejmenších čtverců MNČ. Číslo harmonické pro MNČ navíc udává, pro kterou harmonickou složku signálu bude metoda nejmenších čtverců MNČ použita.

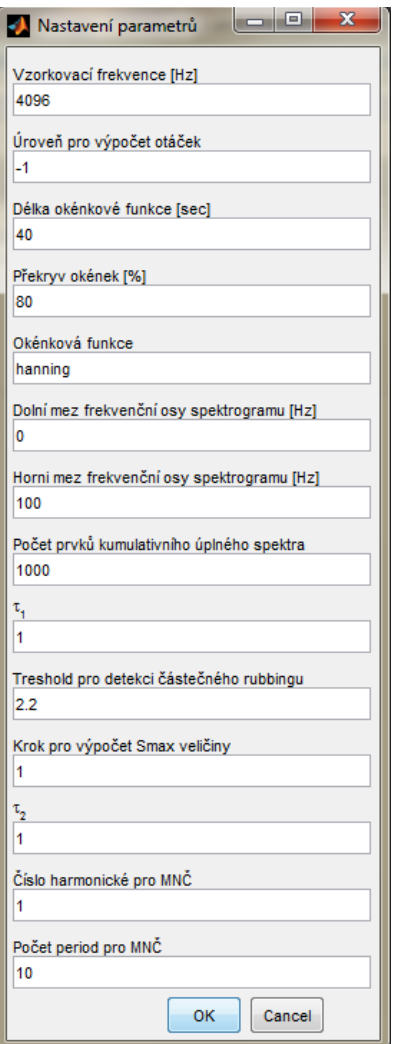

**Obrázek 4-8: Okno pro nastavení parametrů**

## **Výběr rovin**

Po stisku *Konfigurace-Výběr rovin* se otevře okno, ve kterém je nutné zvolit si sledované roviny. Na výběr jsou roviny 1 až 6. Lze si vybrat všechny roviny nebo jen některé s pomocí stisknutého tlačítka CTRL.

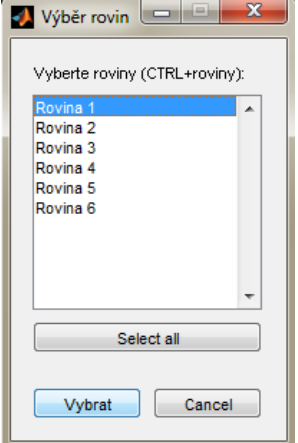

**Obrázek 4-9: Okno pro výběr rovin**

#### **Načtení dat**

Po stisku *Konfigurace-Načtení dat* se otevře okno, ve kterém je nutné zvolit libovolný soubor ze série měření.

| $\mathbf x$<br>Zvolte libovolný soubor ze série měření |                                                                        |                 |                |
|--------------------------------------------------------|------------------------------------------------------------------------|-----------------|----------------|
| Oblast hledání:                                        | Data                                                                   | 自然用             |                |
|                                                        | Název položky                                                          | Datum změny     | Typ            |
|                                                        | 20120217_152213_Tusimice_ch02.bin                                      | 19.6.2010 15:31 | Soubo          |
| Naposledy                                              | 20120217_152213_Tusimice_ch03.bin                                      | 19.6.2010 15:31 | $Soubo \equiv$ |
| navštívené                                             |                                                                        | 19.6.2010 15:31 | Soubo          |
|                                                        | 20120217_152213_Tusimice_ch04.bin<br>20120217_152213_Tusimice_ch05.bin | 19.6.2010 15:31 | Soubo          |
| Plocha                                                 | 20120217_152213_Tusimice_ch06.bin                                      | 19.6.2010 15:31 | Soubo          |
|                                                        | 20120217_152213_Tusimice_ch07.bin                                      | 19.6.2010 15:31 | Soubo          |
| Knihovny                                               | 20120217_152213_Tusimice_ch10.bin                                      | 19.6.2010 15:31 | Soubo          |
|                                                        | 20120217_152213_Tusimice_ch11.bin                                      | 19.6.2010 15:31 | Soubo          |
|                                                        | 20120217_152213_Tusimice_ch12.bin                                      | 19.6.2010 15:31 | Soubo          |
|                                                        | 20120217_152213_Tusimice_ch13.bin                                      | 19.6.2010 15:31 | Soubo          |
| Počítač                                                | 20120217_152213_Tusimice_ch14.bin                                      | 19.6.2010 15:31 | Soubo          |
|                                                        | 20120217_152213_Tusimice_ch15.bin                                      | 19.6.2010 15:31 | Soubo          |
|                                                        | 20120217 152213 Tusimice ch18.bin<br>Ш                                 | 19.6.2010 15:31 | Soubo          |
| Sit'                                                   | Název souboru:                                                         | ▼               | Otevřít        |
|                                                        | Soubory typu:<br>("bin)                                                | ▼               | Stomo          |

**Obrázek 4-10: Okno pro volbu série měření**

Po volbě série se objeví druhé okno, ve kterém je nutné upřesnit parametry načítání dat. Je zde možné nastavit počáteční čas pro načítání dat, délku signálu, vzorkovací frekvenci a úroveň pro výpočet otáček. Pokud první dva parametry nebudou vyplněny, bude načten vždy celý signál. Poslední 2 parametry lze také nastavit v menu Nastavení parametrů.

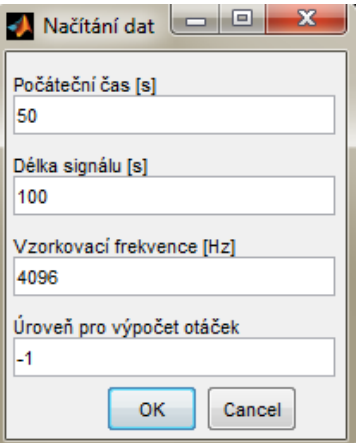

**Obrázek 4-11: Okno pro upřesnění načítání dat**

Nakonec bude vždy ještě vykreslen graf otáčkové frekvence načteného signálu.

## **Výběr charakteristik**

Po stisknutí *Konfigurace-Výběr charakteristik* se otevře okno, kde je možné zvolit si charakteristiky, které bude možné později analyzovat. Přednastaveny jsou automaticky všechny, lze však některé vynechat. Některé charakteristiky jsou však závislé na jiných, jako například výpočet charakteristických hodnot, který se počítá z úplných a kumulativních úplných spektrogramů.

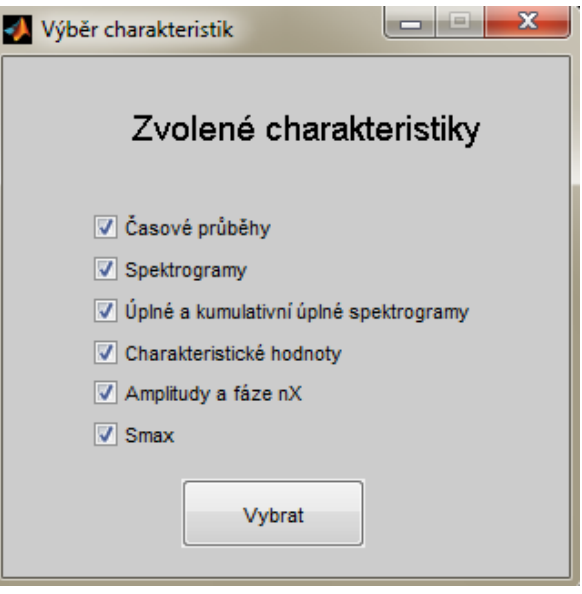

**Obrázek 4-12: Okno výběru charakteristik**

## **Spustit**

Po stisku *Výpočet-Spustit* budou vypočteny všechny hodnoty nutné pro zobrazení vybraných charakteristik. Předtím je však bezpodmínečně nutné mít vybrané roviny a načtená data. Průběh výpočtu je znázorněn graficky.

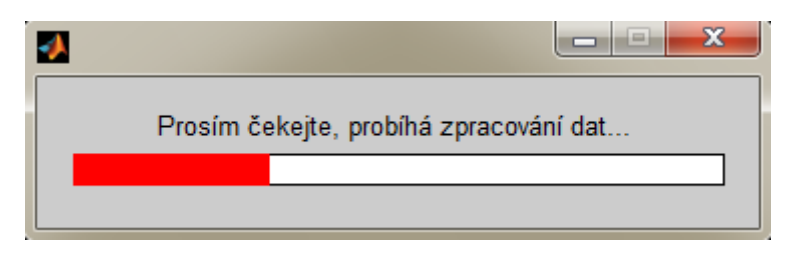

**Obrázek 4-13: Vizualizace průběhu výpočtu**

#### **Reset**

Pro vyhodnocení jiné série měření lze ukončit aktuální sérii měření stisknutím *Výpočet - Reset*. Ihned poté lze znovu určit potřebné parametry v menu Konfigurace a poté spustit výpočet s novými daty.

#### **Generovat report**

Pro vygenerování reportu z aktuální načtené série měření slouží tlačítko *Výpočet-Generovat Report*. Po stisku se objeví okno Nastavení reportu, kde lze vybrat jednotlivé charakterisky a roviny, pro které bude report generován. Vždy lze vybrat pouze ty charakteristiky a roviny, které byly vybrány před zahájením výpočtu. Dále je možné předvyplnit některé údaje, jako název reportu, popis zařízení, místo instalace, režim, typ rubbingu, popis události, záhlaví reportu, prototyp detekce rubbingu a údaje o autorech. Možné je dále zvolit cílovou složku pro uložení reportu, možnost ukládání jednotlivých charakteristik do složky s reportem a nastavit formátování veškerého textu.

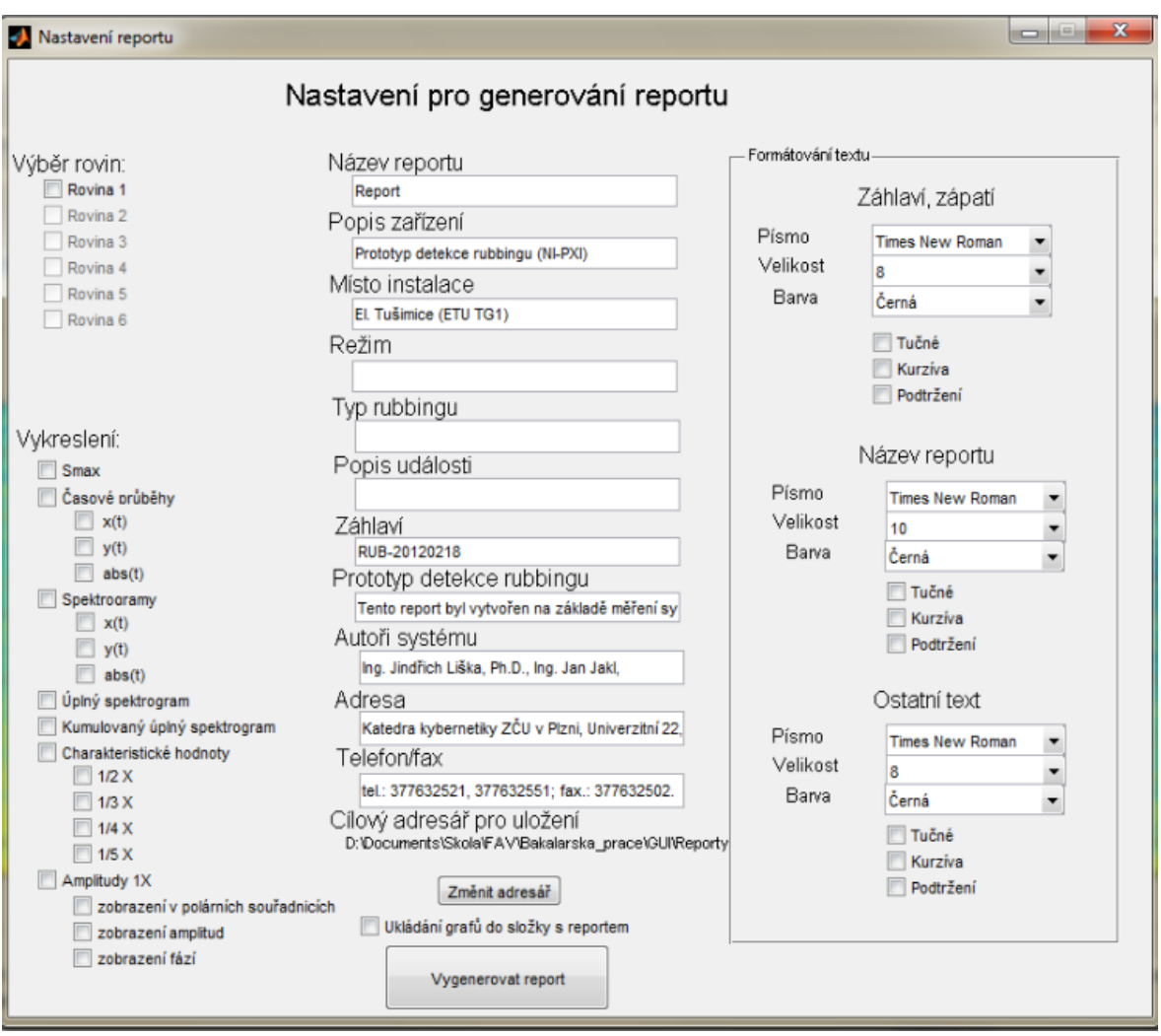

**Obrázek 4-14: Okno pro nastavení generovaného reportu**

## <span id="page-36-0"></span>*4.2 Experimentální ověření aplikace*

Aplikace pro vyhodnocení vibračních signálů byla použita pro analýzu dat získaných v elektrárně v Tušimicích (ETU II).

#### **Experiment č. 1**

První experiment byl proveden na základě dat naměřených v elektrárně Tušimice dne 26. 03. 2012 v čase 08:50:12. Byl načten signál délky 1300s z první roviny, která odpovídá přednímu VT stupni parní turbíny. Nastavení všech parametrů v tomto případě odpovídá přednastaveným hodnotám (viz Nastavení parametrů v odstavci 4.1).

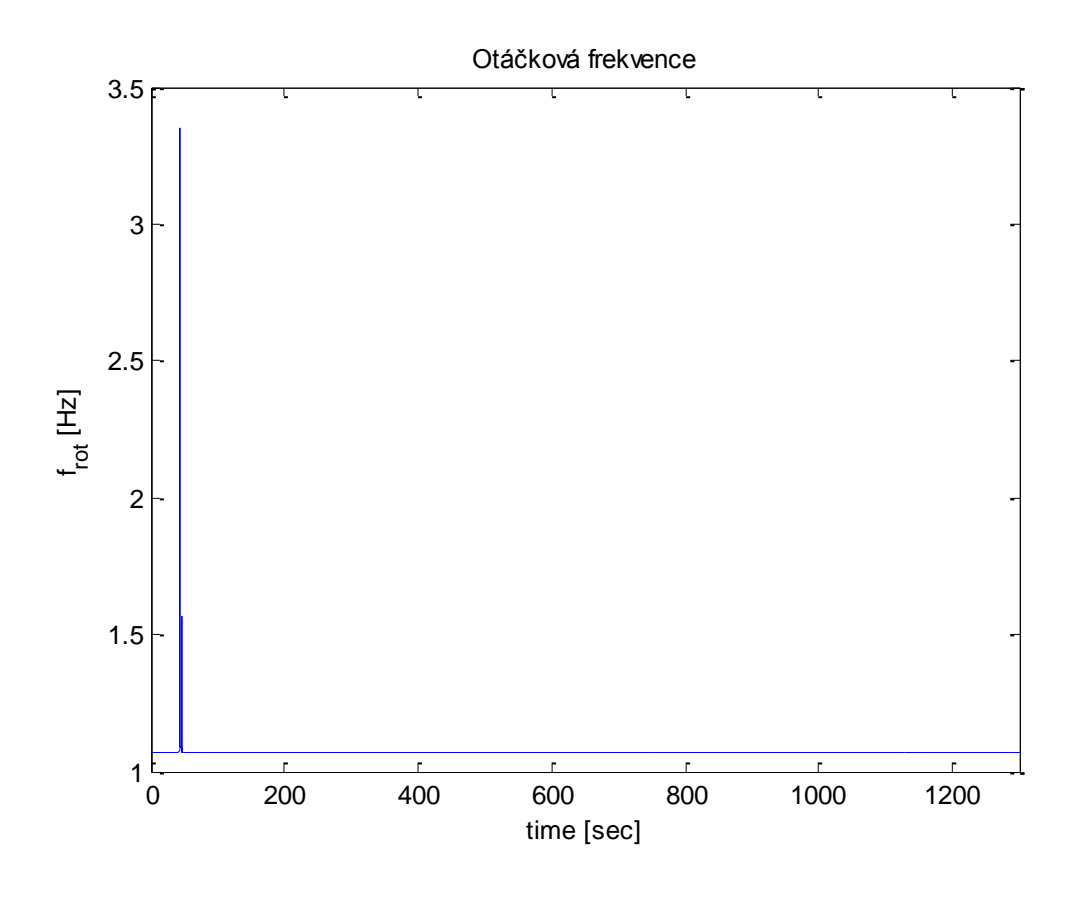

**Obrázek 4-15: Graf otáčkové frekvence**

Na obrázku 4-15 je zobrazen graf otáčkové frekvence, ze kterého je zřejmé, že v čase 45s byla otáčková frekvence 3,342Hz, jinak byla 1,066Hz. Z uvedeného grafu je také zřejmé, že parní turbína byla v provozním režimu na natáčedle. Na obrázku 4-16 jsou zobrazena data ze snímačů relativních vibrací (SVx, SVy – Shaft vibration) a absolutní vibrace (BV – Bearing vibration). Z časových průběhů je vidět postupný nárůst amplitudy relativních vibrací.

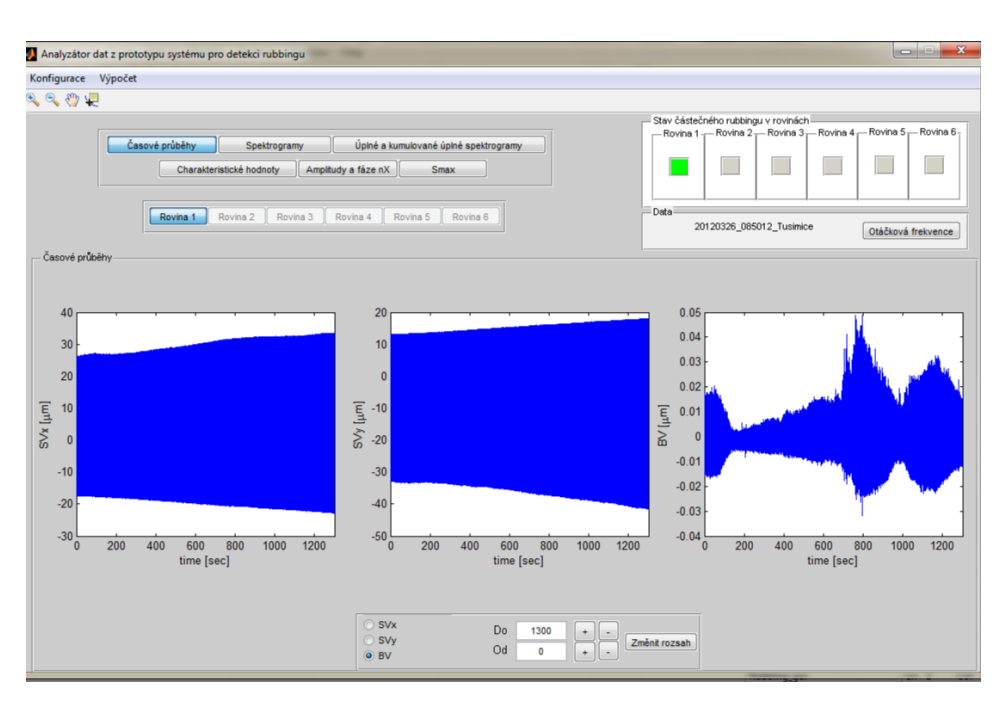

**Obrázek 4-16: Grafy časových průběhů naměřených vibračních signálů**

Na obrázku 4-17 je zobrazen úplný a kumulativní úplný spektrogram. V úplném spektrogramu lze najít první harmonickou složku signálu 1X, jejíž frekvence odpovídá otáčkové frekvenci rotoru, včetně jejích celočíselných násobků (2X, 3X,…).

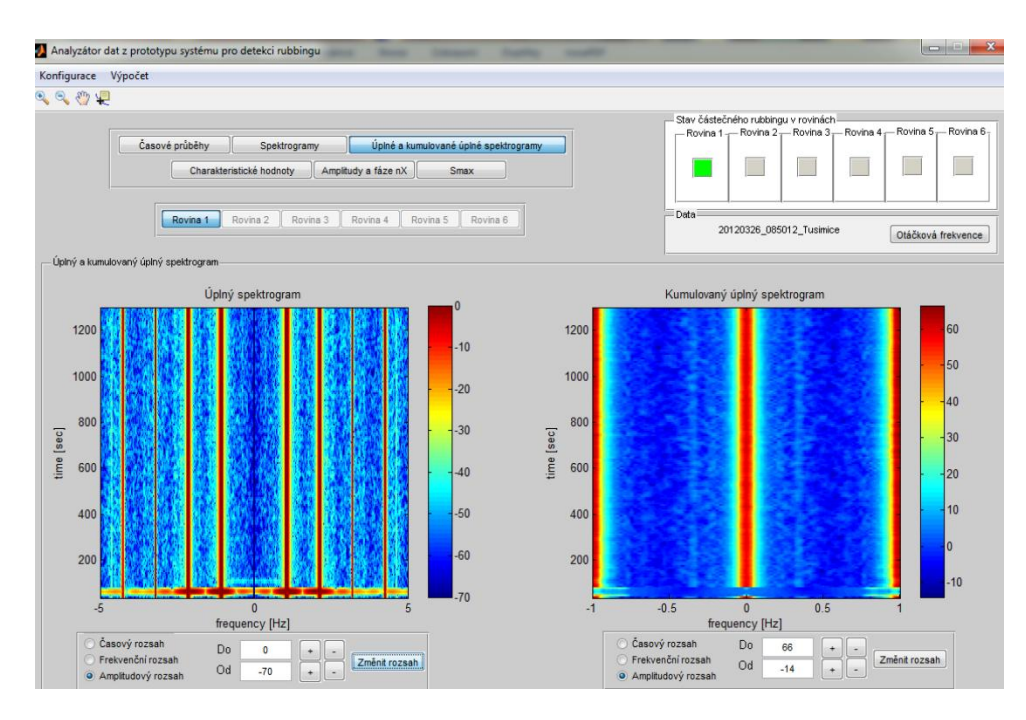

**Obrázek 4-17: Graf úplného spektrogramu(vlevo) a kumulativního (kumulovaného) úplného spektrogramu(vpravo)**

V kumulativním úplném spektrogramu na obrázku 4-17 je zastoupena subharmonická složka 1/3X, což je vidět také z pravého horního grafu této charakteristické veličiny na obrázku 4-18. Její průměrná hodnota se pohybuje kolem 1,4, na rozdíl od ostatních charakteristických veličin, které se pohybují kolem 1.

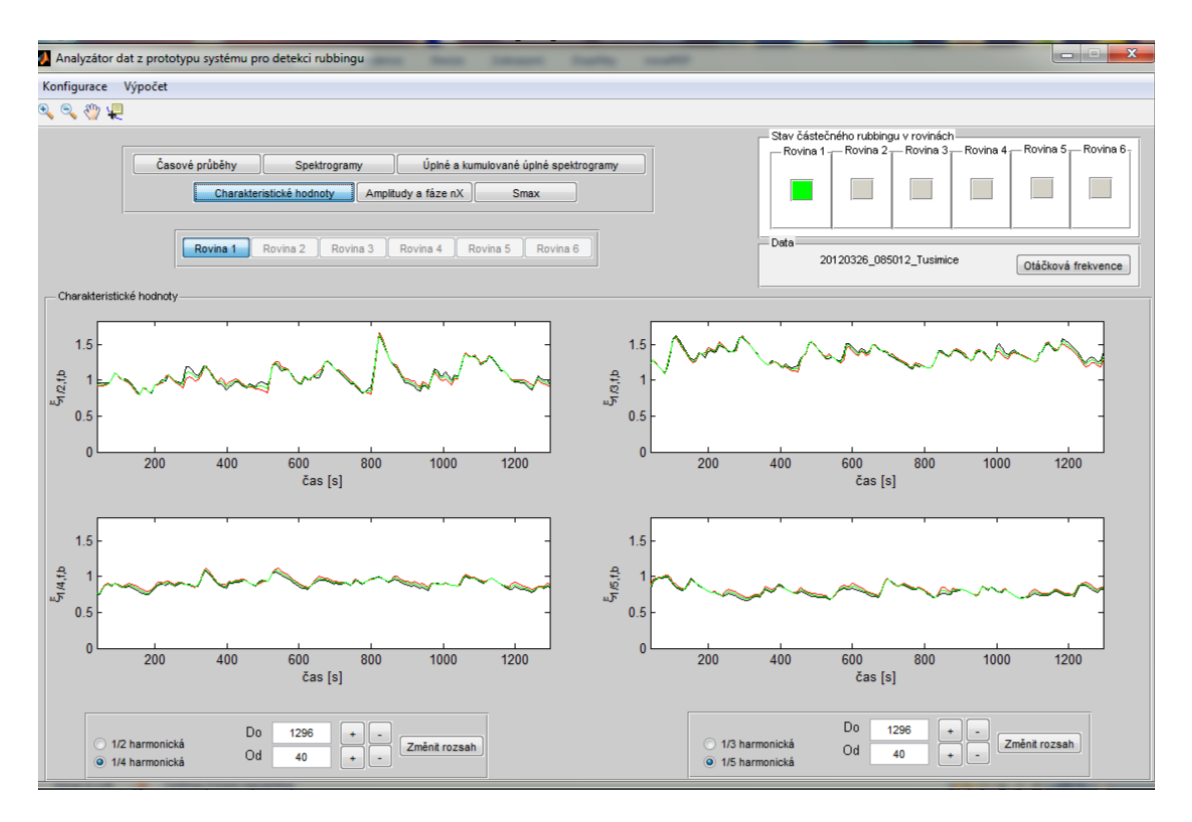

Obrázek 4-18: Graf charakteristických hodnot subharmonických složek signálu

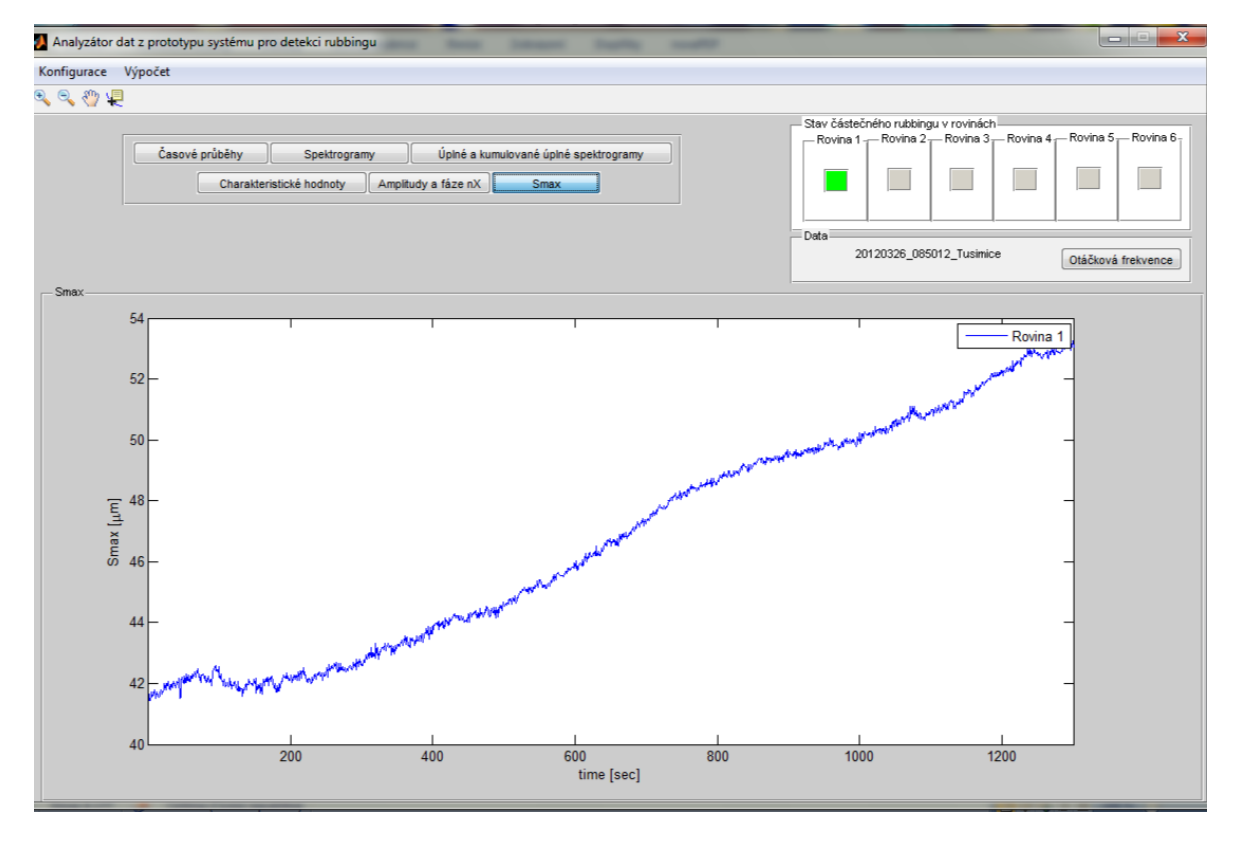

**Obrázek 4-19: Graf Smax veličiny**

Ze snímačů relativních vibrací se počítá Smax veličina, která je zobrazena na obrázku 4- 19. Tato veličina udává maximální výchylku rotoru a souvisí s ohybem rotoru způsobeným jeho nerovnoměrným prohřevem. Report o této události je uveden v příloze.

#### **Experiment č. 2**

Druhý experiment byl proveden na základě dat naměřených v elektrárně Tušimice dne 9. 7. 2012 v čase 17:37:54. Byl načten signál z časového intervalu 23100-24100s ze druhé roviny, která odpovídá zadnímu VT stupni parní turbíny. Délka okénkové funkce byla zvolena 15s, horní mez frekvenční osy 50Hz a treshold pro detekci částečného rubbingu byl změněn na hodnotu 2. Nastavení ostatních parametrů v tomto případě odpovídá přednastaveným hodnotám (viz Nastavení parametrů v odstavci 4.1).

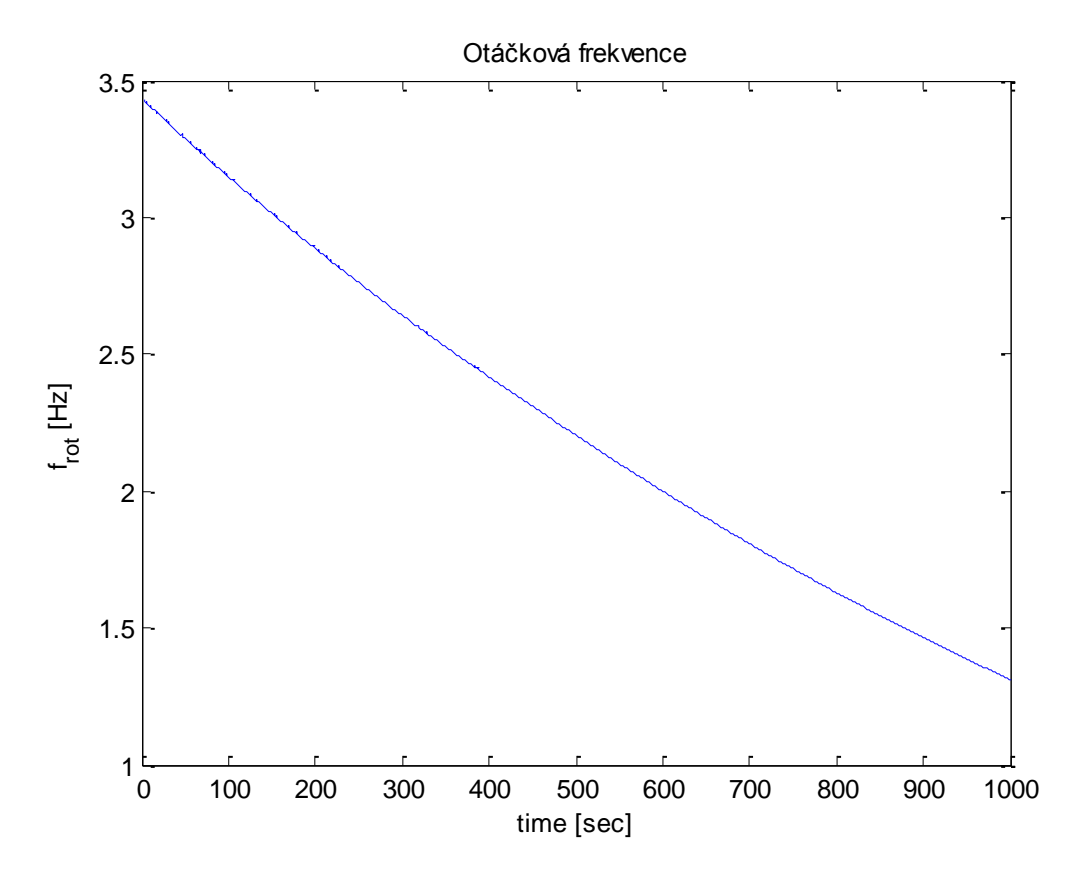

**Obrázek 4-20: Graf otáčkové frekvence**

Vibrační signál byl zaznamenán při sjezdu otáček parní turbíny, kdy její otáčková frekvence klesala z přibližné hodnoty 3,4Hz na 1,3Hz, jak je vidět z obrázku 4-20. Na obrázku 4-21 jsou zobrazena data ze snímačů relativních vibrací (SVx, SVy) a absolutní vibrace (BV). Během tohoto sjezdu otáček si lze všimnout navýšení relativních rotorových vibrací (SVx i SVy).

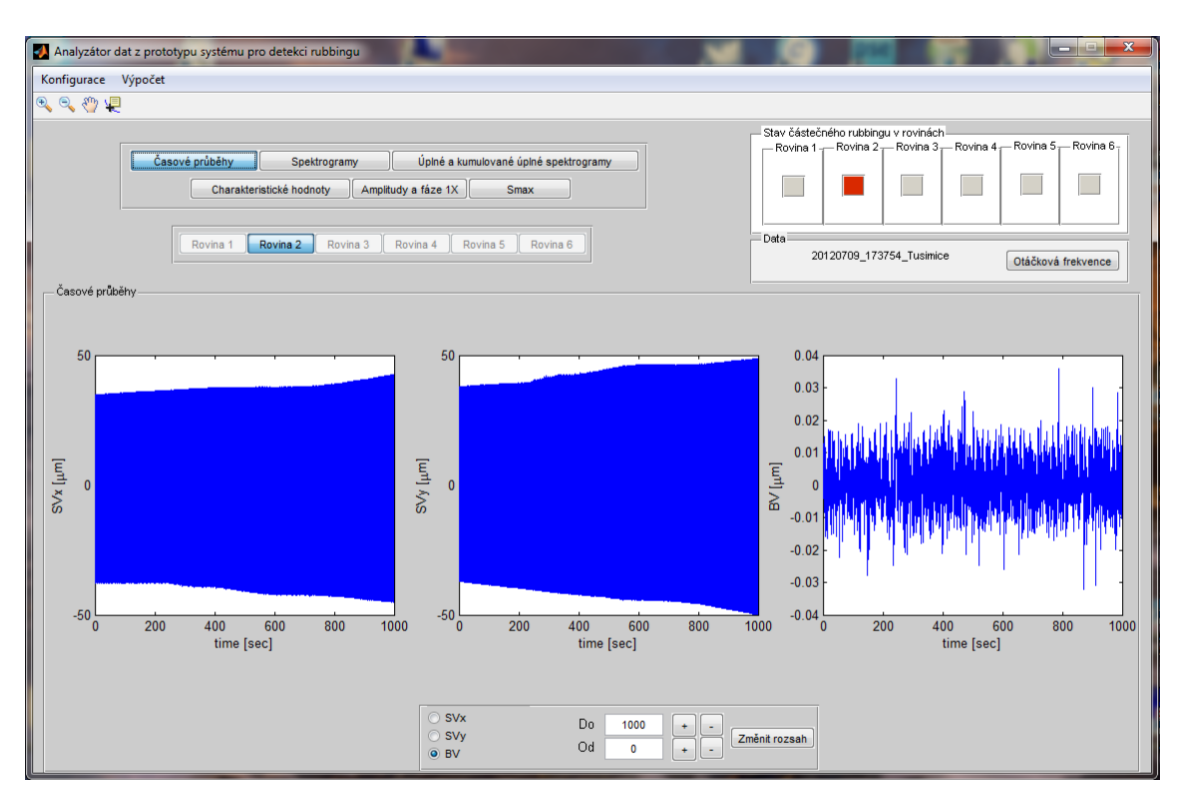

**Obrázek 4-21: Grafy časových průběhů naměřených vibračních signálů**

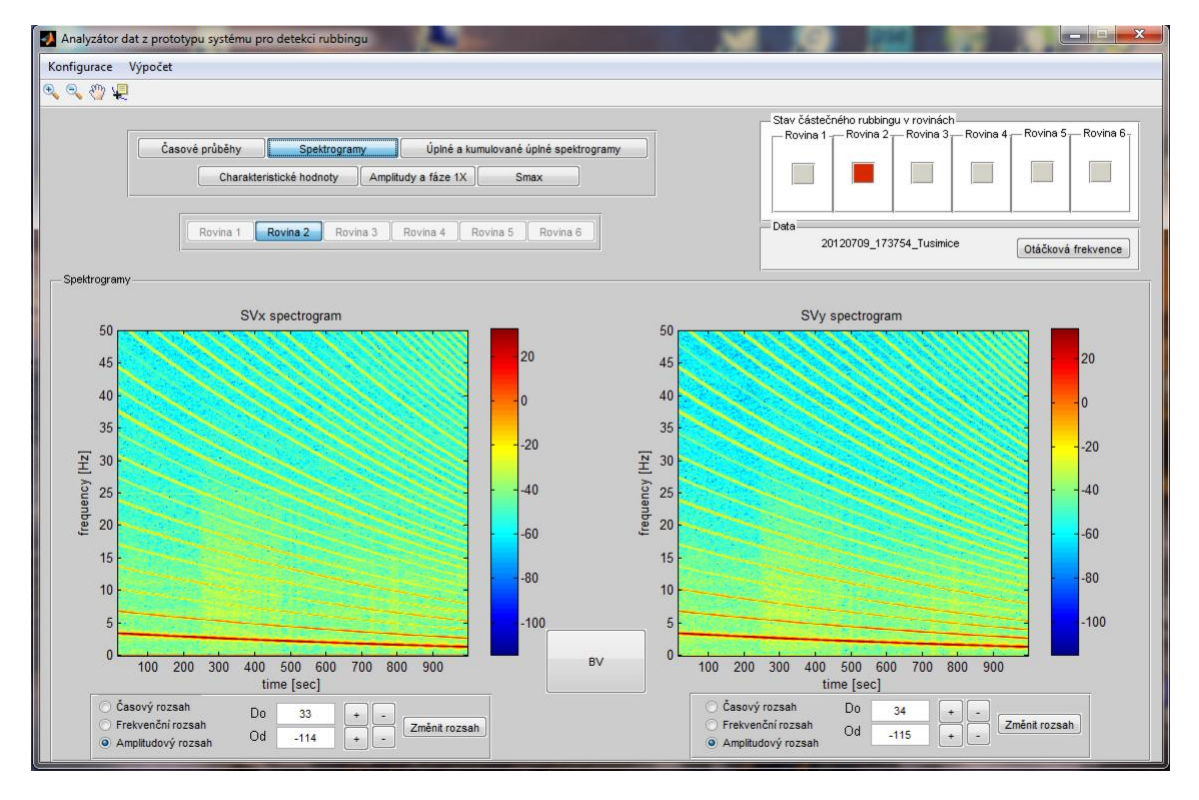

**Obrázek 4-22: Spektrogramy signálu relativních vibrací (SVx, SVy)**

Na obrázku 4-22 jsou vykresleny oba spektrogramy signálu relativních vibrací, kde lze najít první harmonickou složku signálu 1X včetně jejích celočíselných násobků. U obou spektrogramů lze také pozorovat zvýšenou úroveň nízkofrekvenčních šumů.

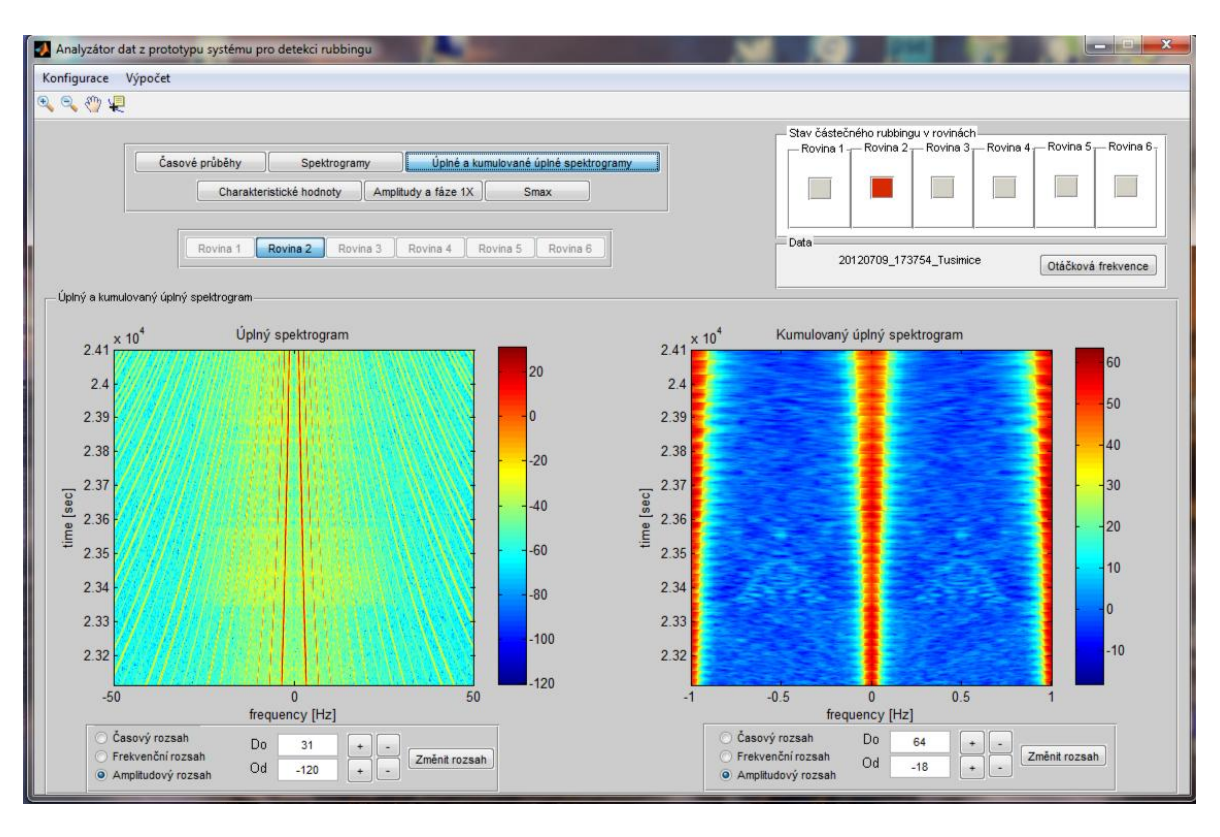

**Obrázek 4-23: Graf úplného spektrogramu(vlevo) a kumulativního (kumulovaného) úplného spektrogramu(vpravo)**

V kumulativním úplném spektrogramu na obrázku 4-23 si lze všimnout pásma výskytu subharmonických složek, zejména v časovém intervalu 23 350-23 600s. Dominantní je subharmonická složka 1/2X, ale v jejím okolí se vyskytují další subharmonické složky, hlavně 1/3X a 1/4X.

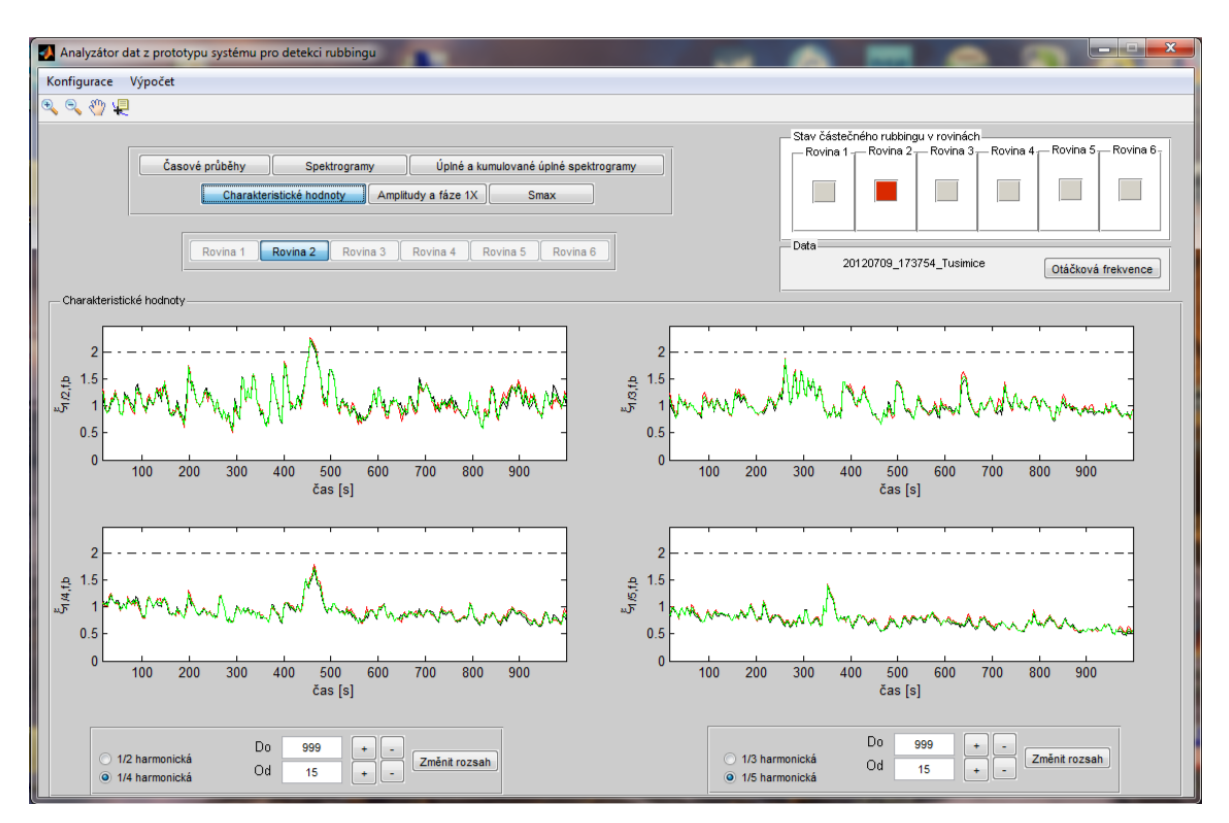

Obrázek 4-24: Graf charakteristických hodnot subharmonických složek signálu

Na obrázku 4-24 jsou vykresleny charakteristické hodnoty subharmonických složek signálu. Z levého horního grafu charakteristické hodnoty subharmonické složky 1/2X si lze všimnout, že byl překonán treshold pro indikaci částečného rubbingu. Proto byl během výpočtu automaticky detekován částečný rubbing na 2. rovině (zadním VT stupni turbíny).

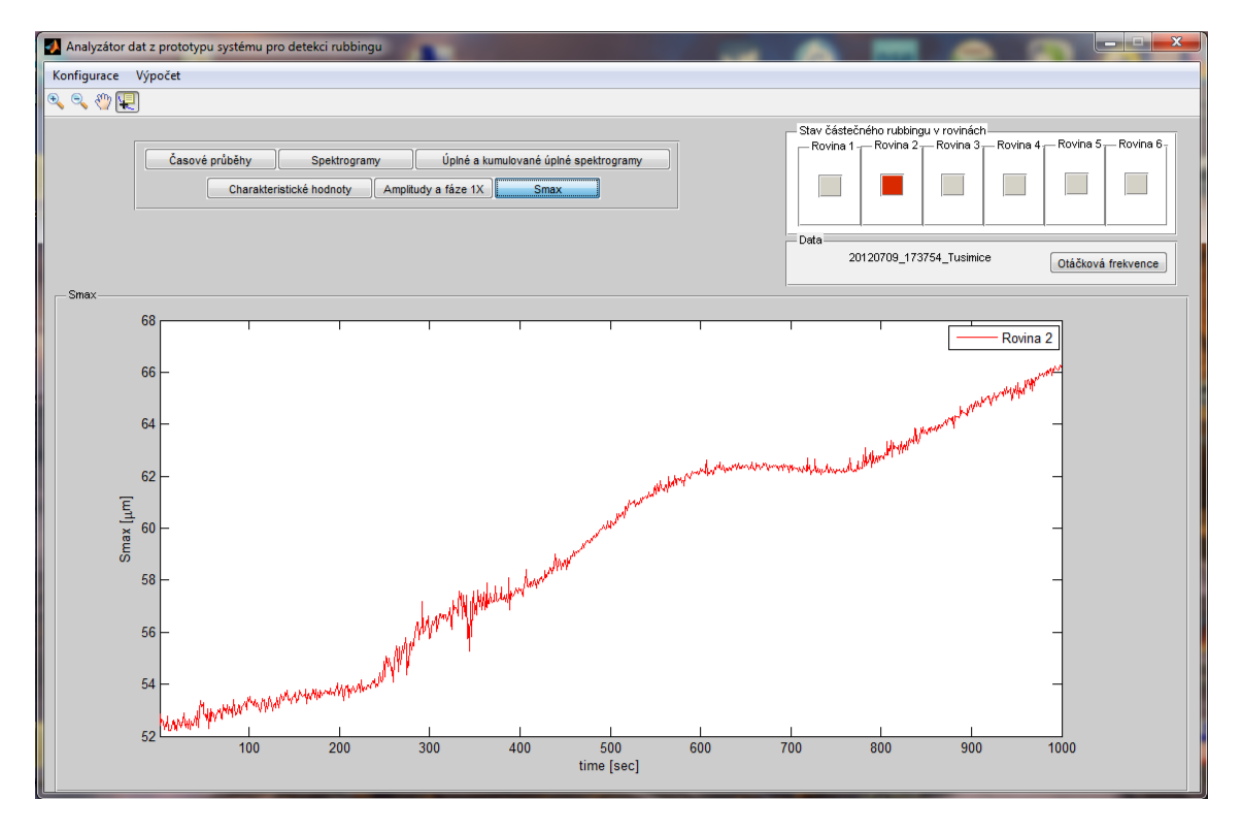

**Obrázek 4-25: Graf Smax veličiny**

V průběhu sjezdu otáček dosáhla veličina Smax u 2. roviny maximální hodnoty přibližně 66 μm, což lze zjistit z obrázku 4-25. Při tomto měření došlo na 2. rovině k největšímu ohybu rotoru v ložiskovém stojanu. Report o této události je uveden v příloze.

## <span id="page-43-0"></span>**5. ZÁVĚR**

Součástí této bakalářské práce je aplikace pro vizualizaci dat naměřených pomocí snímačů relativních a absolutních vibrací rozmístěných na ložiskových stojanech rotorové soustavy parní turbíny v elektrárně v Tušimicích (ETU II). Naměřená data musí být vhodným způsobem zpracována, aby z nich bylo možné získat potřebné informace o zaznamenané události, což je popsáno ve druhé kapitole. Jelikož naměřená data jsou nestacionární, nelze použít klasickou Fourierovu transformaci. Pro zpracování těchto dat musí být použita krátkodobá Fourierova transformace (STFT), jejíž výpočet je založen na využití Fourierovy transformace pro krátké úseky signálu vzniklé vážením signálu vhodnou okénkovou funkcí. Díky STFT lze analyzovat lokální změny spektrálních charakteristik systému. Pro určení směru precese rotoru odpovídající trajektorii středu rotoru ze dvou kolmo měřených signálů se používá metoda úplného spektra.

Ve druhé kapitole je popsán mechanický kontakt mezi rotorem a statorem, například u parních turbín, který se označuje jako rubbing. Nejčastější příčinou vzniku rubbingu jsou nadměrné rotorové vibrace. Mezi jedny z nejčastějších příčin vzniku nadměrných rotorových vibrací lze řadit odstředivé síly od nevývažku rotoru. Tyto nevývažky vznikají při výrobě parní turbíny nebo při ohybu, který bývá často vyvolán nerovnoměrným prohřevem rotoru parní turbíny. Za běhu stroje dochází ke změně amplitudy a fáze vibrací rotoru 1X. Nadměrné rotorové vibrace jsou způsobené ohybem rotoru turbíny nebo jinou závadou stroje, při kterých jejich amplituda překročí povolenou mez mezi rotující a stacionární částí stroje. K tomuto jevu dochází často v situaci, kdy stroj přechází přes kritické otáčky. V místě kontaktu rotoru a statoru dochází k tření, kdy se opotřebovává povrch rotoru a statoru a vzniká přitom teplo způsobující deformaci rotoru. Dochází ke změně tuhosti rotoru a důsledkem toho jsou nárazy, které se mohou, ale také nemusí, periodicky opakovat. Součástí této kapitoly je také popis parních turbín.

V rámci druhé kapitoly je také popsána metoda automatické detekce částečného rubbingu. Aplikace pro vizualizaci dat dokáže po spuštění z naměřených dat automaticky zjistit, zda došlo na parní turbíně k částečnému rubbingu. Využívá přitom transformaci údajů z úplného spektrogramu o subharmonických složkách signálu do úzkého frekvenčního pásma. K tomu slouží metoda kumulativního úplného spektra provádějící výpočet aritmetického průměru z úplného spektra ve frekvenční oblasti. Výsledek průměrování úplného spektra ovlivňuje nízkofrekvenční šum, díky kterému mohou být informace o subharmonických složkách spektra ztraceny. Proto se dále provádí normování kumulativního úplného spektra, které je založeno na snížení úrovně šumu v jednotlivých frekvenčních intervalech. Z normovaných kumulativních úplných spektrogramů se počítají charakteristické veličiny odpovídající subharmonickým složkám signálu, na základě kterých je možné automaticky detekovat částečný rubbing na parních turbínách.

Ve třetí kapitole jsou popsány možnosti generování zpráv o zaznamenané události neboli reportů v programu Matlab, které aplikace pro vizualizaci dat dokáže generovat. K jejich tvorbě je využita technologie ActiveX vyvinutá firmou Microsoft sloužící pro předávání informací mezi aplikacemi, jako například MS Word, MS Excel, MS Internet Explorer, MS PowerPoint, LabVIEW, Matlab, atd. ActiveX ovšem nepracují na počítačích s jiným operačním systémem než Windows. Pro generování reportů se může použít také příkaz publish, nevýhodou je však tvorba a editování vlastního obsahu v reportu. Součástí této kapitoly je také popis funkcí pro generování reportů, které byly vytvořeny v rámci této bakalářské práce.

Ve čtvrté kapitole je kromě popisu aplikace pro vizualizaci dat také experimentální ověření funkčnosti této aplikace na datech naměřených v elektrárně v Tušimicích (ETU II), ve které je nainstalovaný prototyp diagnostického systému, který pro detekci částečného rubbingu používá novou metodu navrženou na katedře kybernetiky Západočeské univerzity v Plzni založenou na detekci vzniku subharmonických složek spektra.

# <span id="page-45-0"></span>**6. SEZNAM POUŽITÉ LITERATURY A ZDROJŮ**

- [1] http://files.strojarna.webnode.cz/20000005965ffc66f9d/Parní%20turbíny%20v elektrárnách.pdf
- [2] [http://www.vutbr.cz/www\\_base/zav\\_prace\\_soubor\\_verejne.php?file\\_id=16084](http://www.vutbr.cz/www_base/zav_prace_soubor_verejne.php?file_id=16084)
- [3] JAKL J.: *Metody zpracování signálů a detekce kontaktu rotor-stator v diagnostice parních turbín*, Práce ke státní doktorské zkoušce, Plzeň, 2011
- [4] ZÁRYBNICKÁ M.: *Jednostupňová parní turbína*, BP, VUT Brno, 2009
- [5] HLAVÁČ V., SEDLÁČEK M.: *Zpracování signálů a obrazů*, ČVUT Praha, 2005
- [6] JAKL J., LIŠKA J., JANEČEK E.: *Návrh metod pro automatickou detekci částečného rubbingu, prototyp diagnostického systému*, Plzeň, 2011
- [7] <http://support.microsoft.com/kb/154544/en-us>
- [8] <http://publiespe.espe.edu.ec/articulos/sistemas/activex/activex.htm>
- [9] <http://cs.wikipedia.org/wiki/ActiveX>
- [10] Bently, D. E. at al.: *Full annular rub in mechanical seals, Part I: Experimental results*, International Journal of rotating Machinery, Vol. 8., No. 5, pp. 319-328,2002
- [11] LIŠKA J: *Modely periodických procesů. Vybuzené kmitání v točivých strojích*, 6. přednáška předmětu Modelování a simulace 1, Plzeň, 2012

# <span id="page-46-0"></span>**7. PŘÍLOHY**

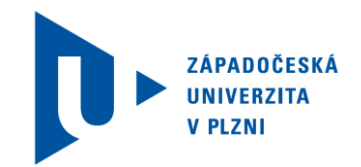

# **I. Ukázka vygenerovaného reportu**

Číslo reportu: RUB-20120326-01

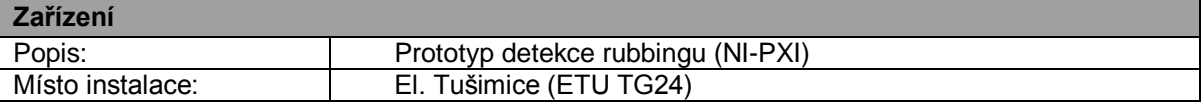

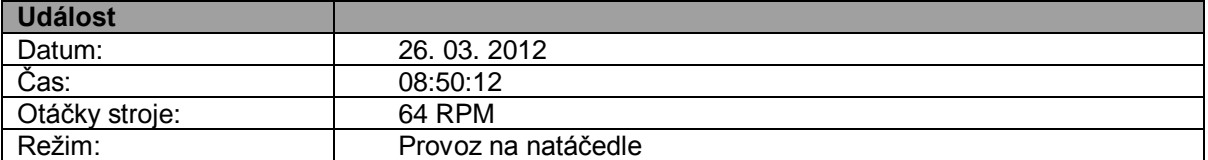

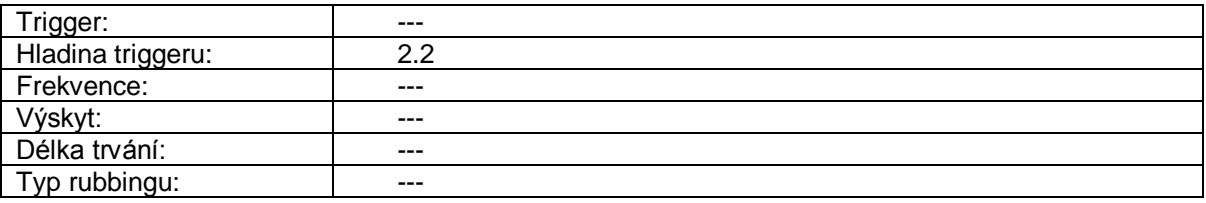

#### **Popis události**

Dne 26. 3. 2012 v 08:50 byla parní turbína v provozním režimu na natáčedle při otáčkách 64 rpm. Z grafu Smax veličiny je vidět, že došlo k jejímu postupnému nárůstu na maximální hodnotu 53 μm. Z časových průběhů je vidět postupný nárůst amplitudy relativních vibrací (SVx, SVy) na předním ložiskovém stojanu VT dílu (tj. na 1. rovině). U spektrogramů lze pozorovat zvýšenou úroveň nízkofrekvenčních šumů, v úplném spektrogramu lze najít první harmonickou složku signálu 1X včetně jejích celočíselných násobků (2X, 3X,…) a v kumulativním úplném spektrogramu je zastoupena subharmonická složka signálu 1/3X, což je možné vidět také z pravého horního grafu charakteristických hodnot.

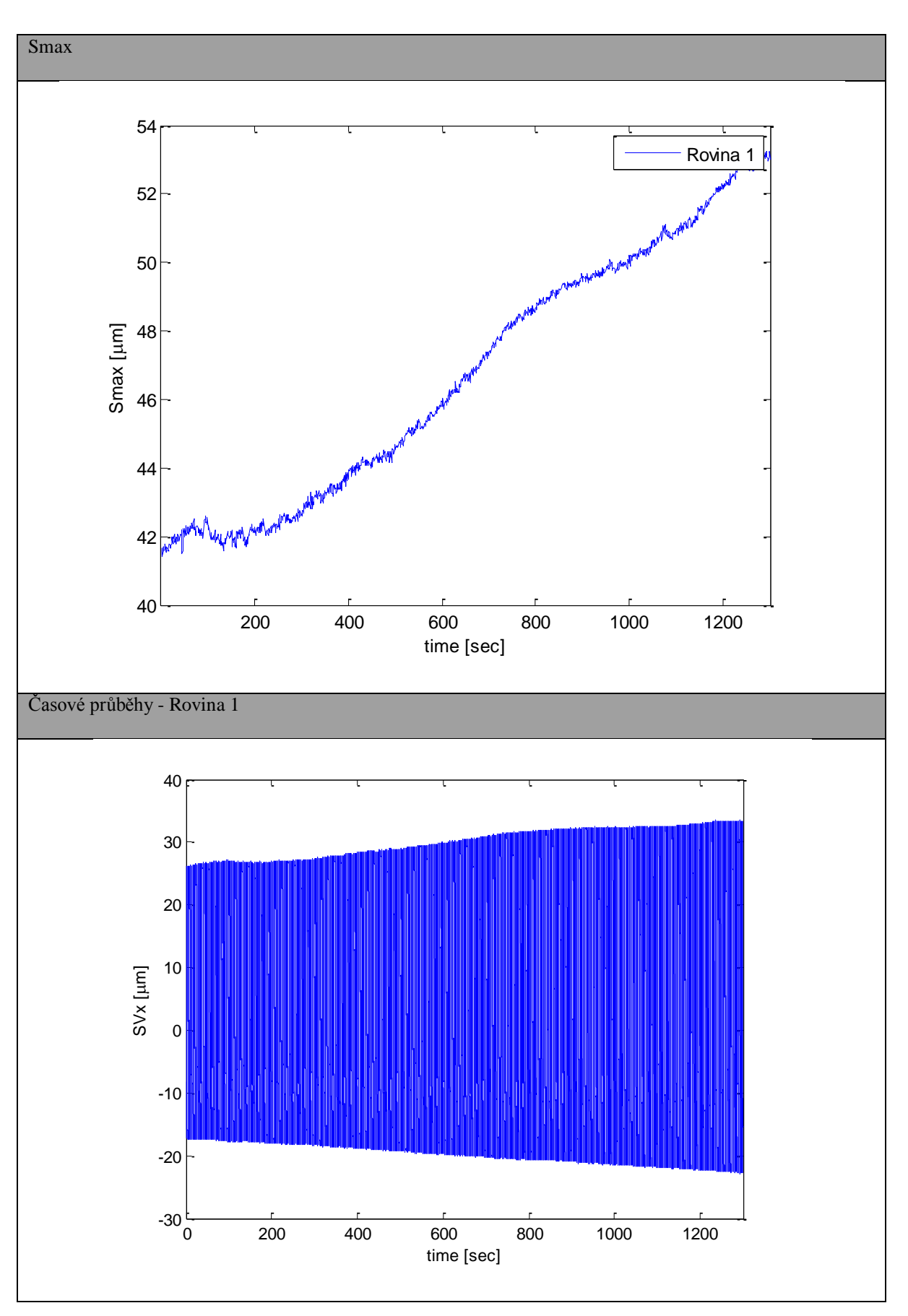

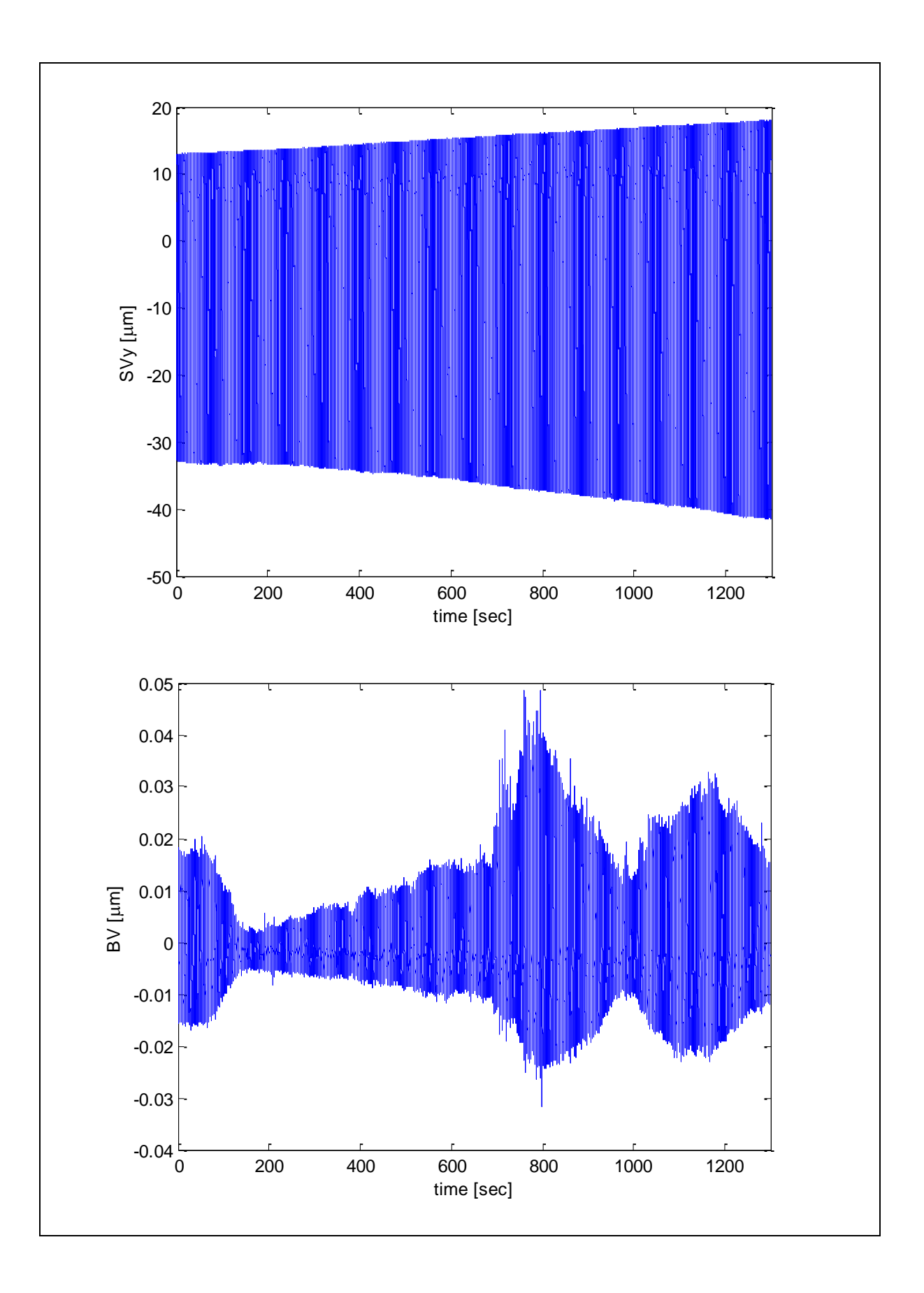

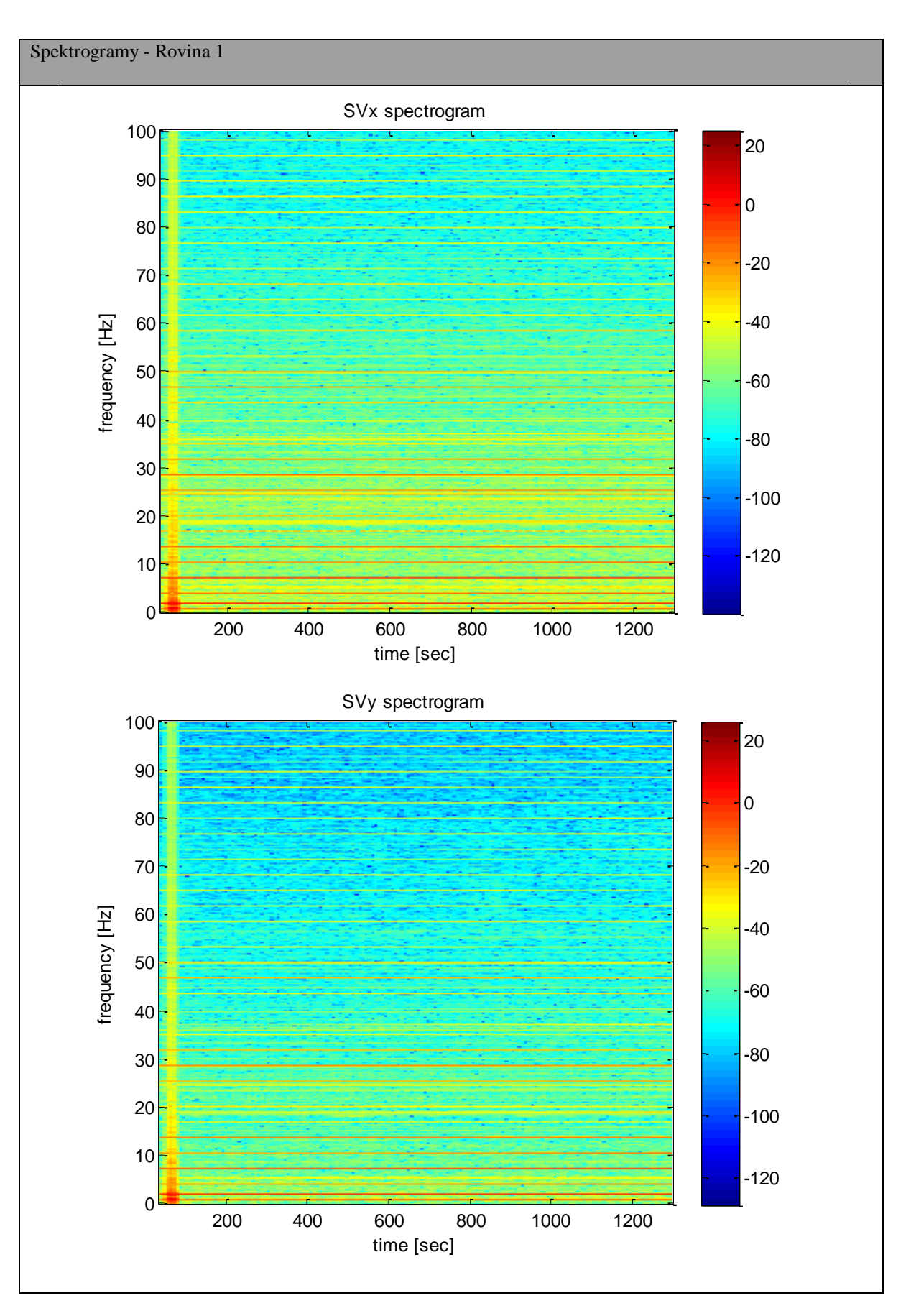

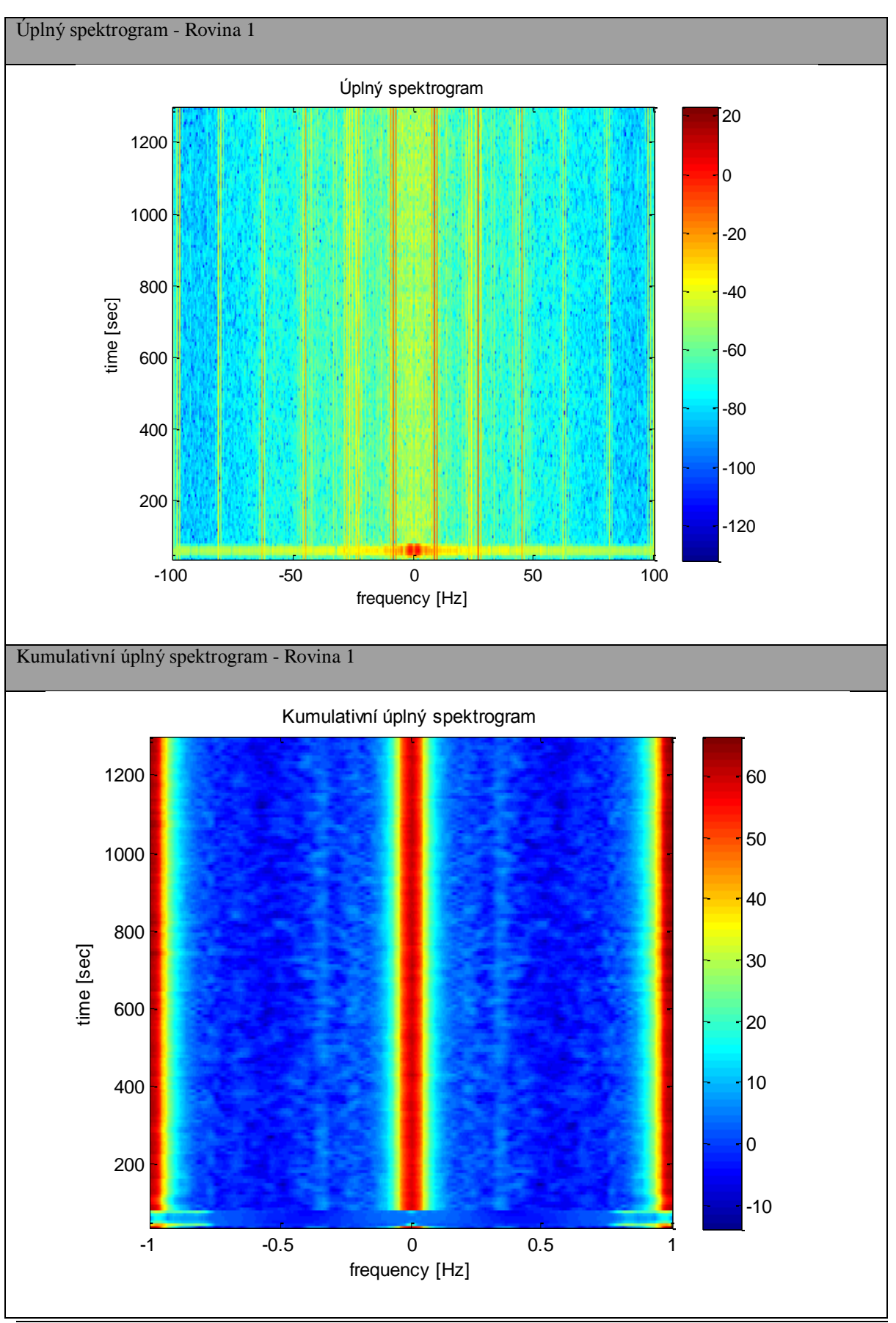

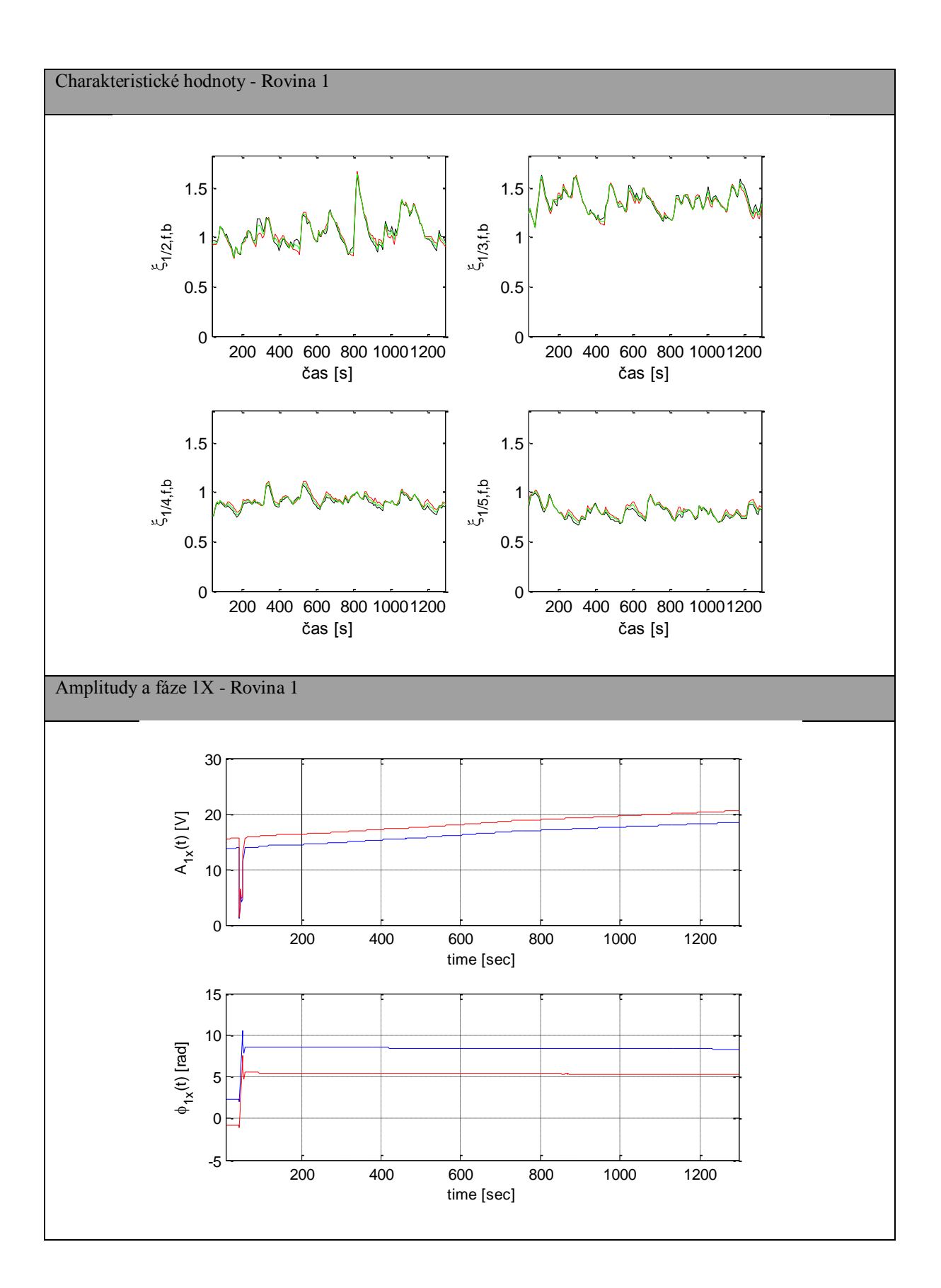

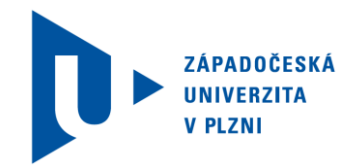

# **II. Ukázka vygenerovaného reportu**

Číslo reportu: RUB-20120709-01

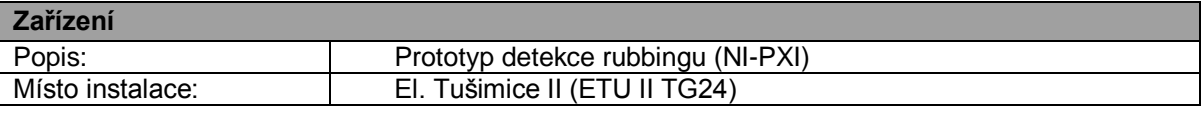

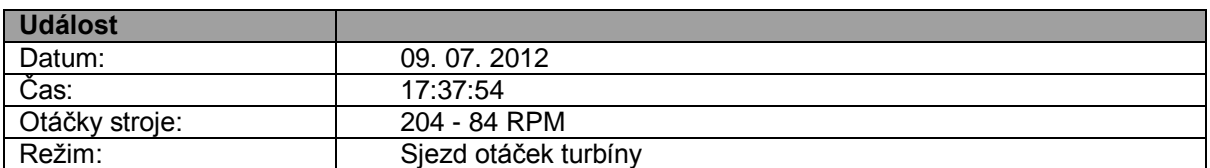

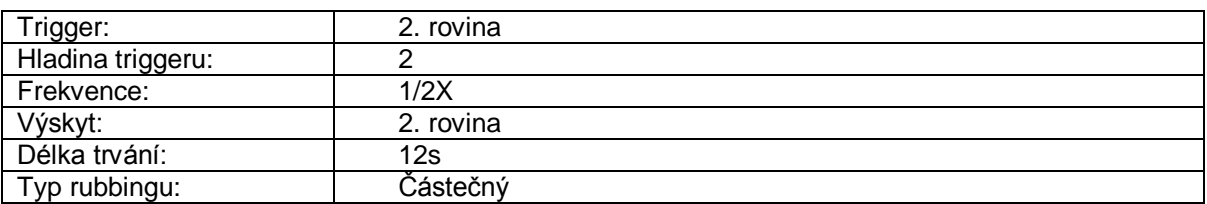

#### **Popis události**

Dne 9. 7. 2012 začalo v 17:37 sjíždění otáček stroje TG24 z otáček 204 rpm na otáčky 84 rpm. Během tohoto sjezdu došlo k navýšení relativních rotorových vibrací na zadním ložiskovém stojanu VT dílu (tj. na 2. rovině). V průběhu sjezdu otáček dosáhla veličina Smax maximální hodnoty přibližně 66 μm. Přitom došlo na 2. rovině k největšímu ohybu rotoru v ložiskovém stojanu. Z časových průběhů si lze všimnout navýšení relativních rotorových vibrací (SVx i SVy). Na spektrogramech relativních vibrací lze najít první harmonickou složku signálu 1X včetně jejích celočíselných násobků. U obou spektrogramů lze také pozorovat zvýšenou úroveň nízkofrekvenčních šumů. V kumulativním úplném spektrogramu si lze všimnout pásma výskytu subharmonických složek, zejména v časovém intervalu 23 350-23 600s. Dominantní je subharmonická složka 1/2X, současně se ale v jejím okolí vyskytují další subharmonické složky, hlavně 1/3X a 1/4X. Z levého horního grafu charakteristické hodnoty subharmonické složky 1/2X si lze všimnout, že byl překonán treshold pro indikaci částečného rubbingu. Proto byl automaticky na 2. rovině detekován částečný rubbing, který trval přibližně 12 sekund.

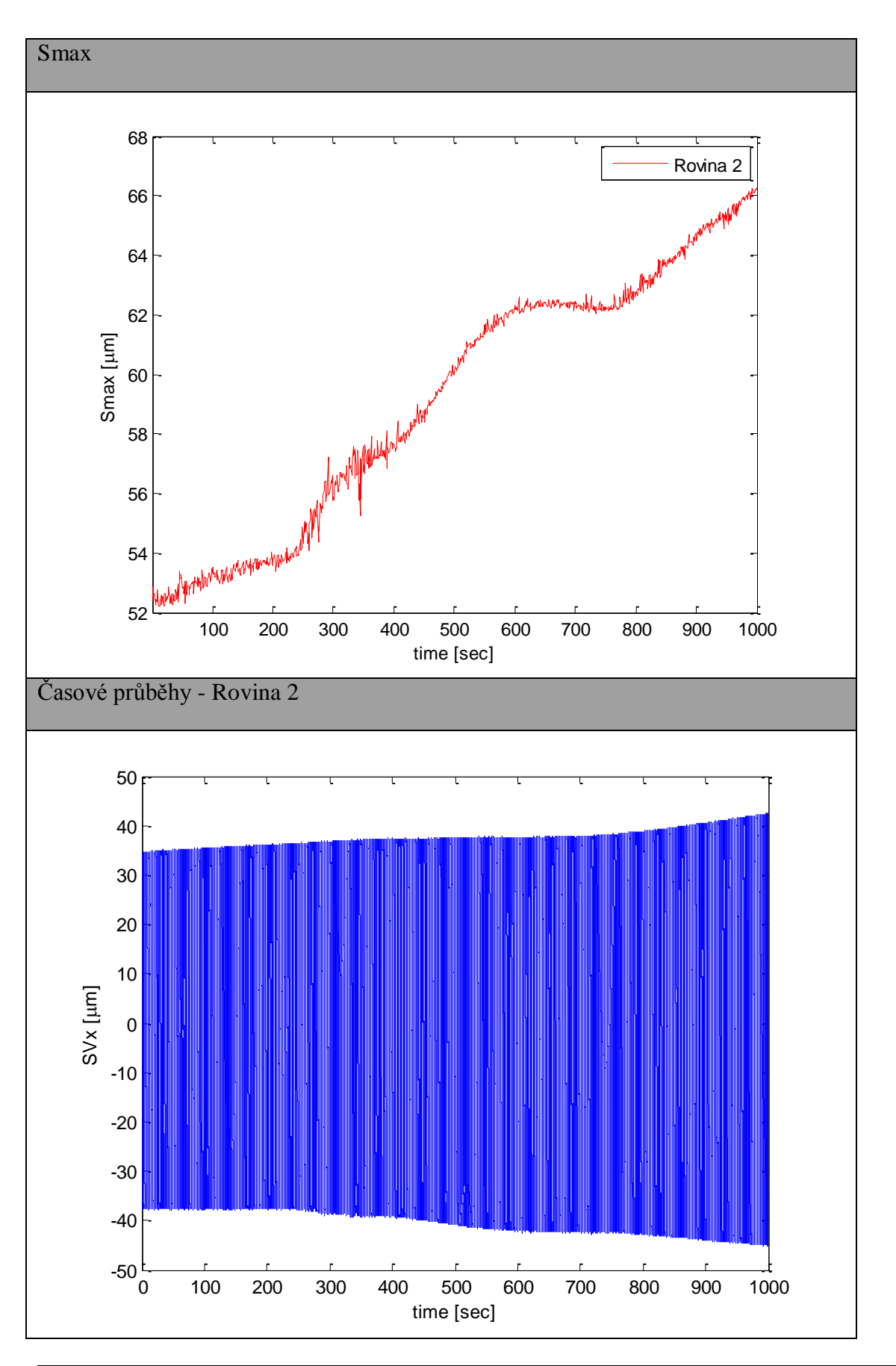

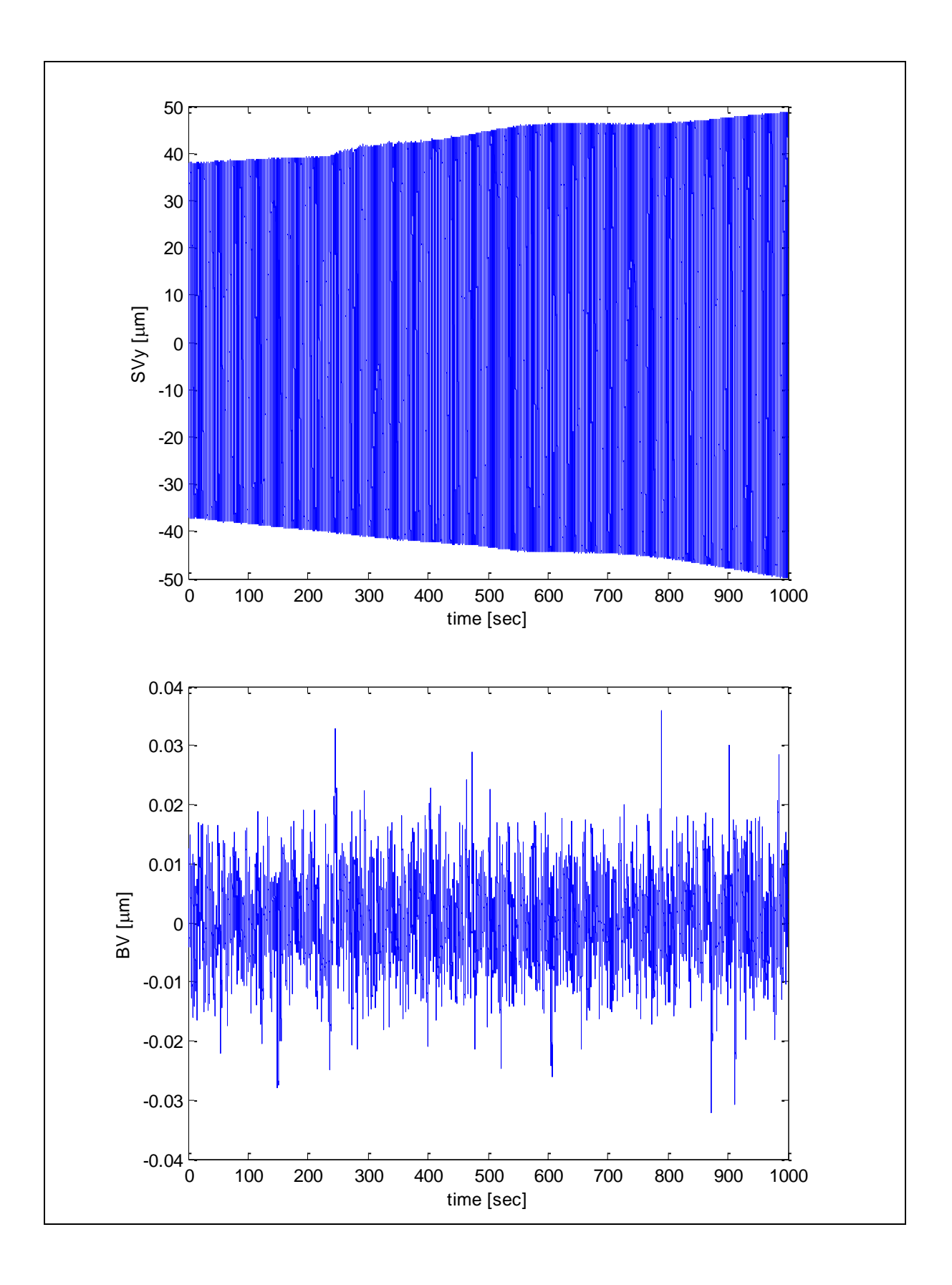

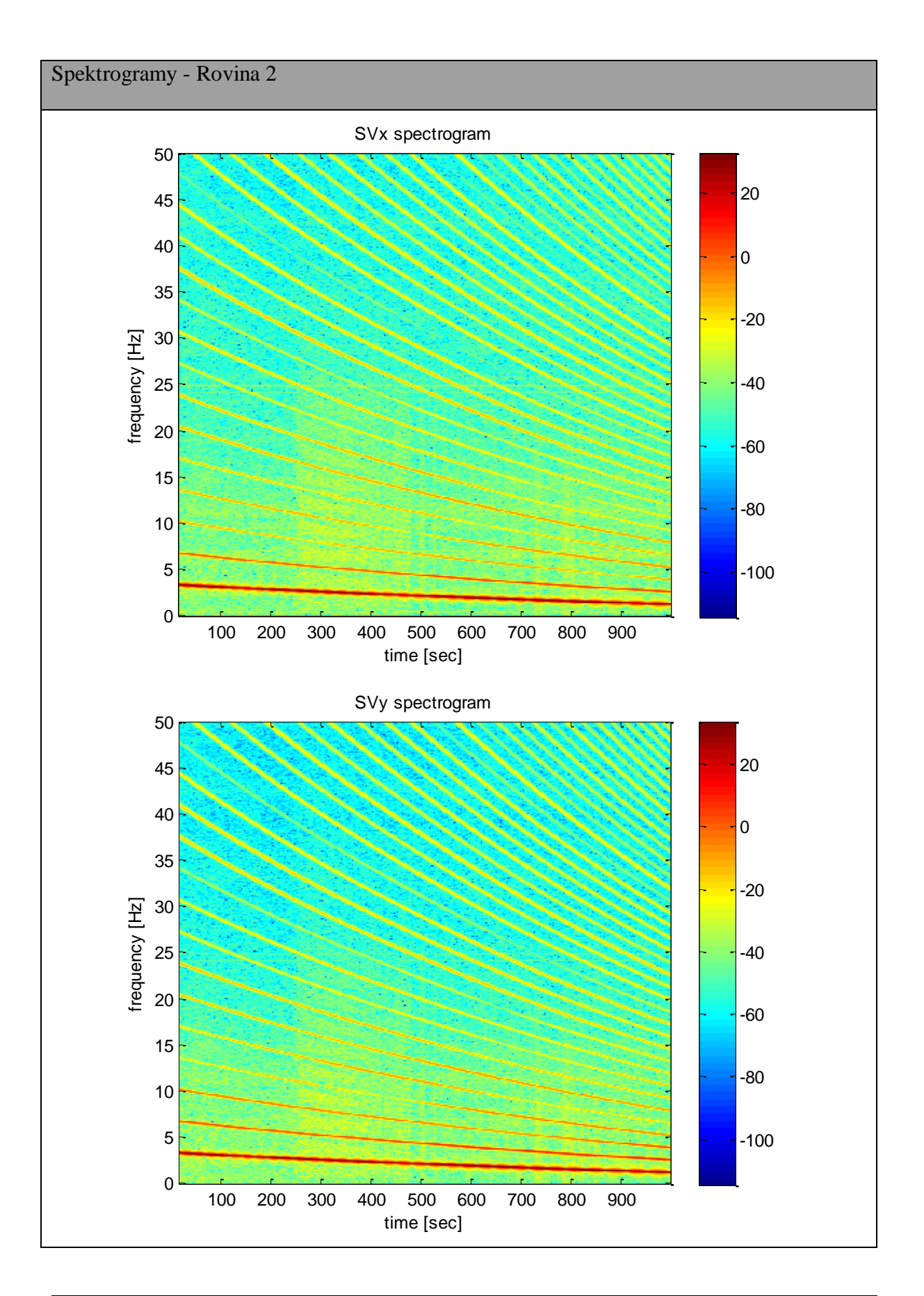

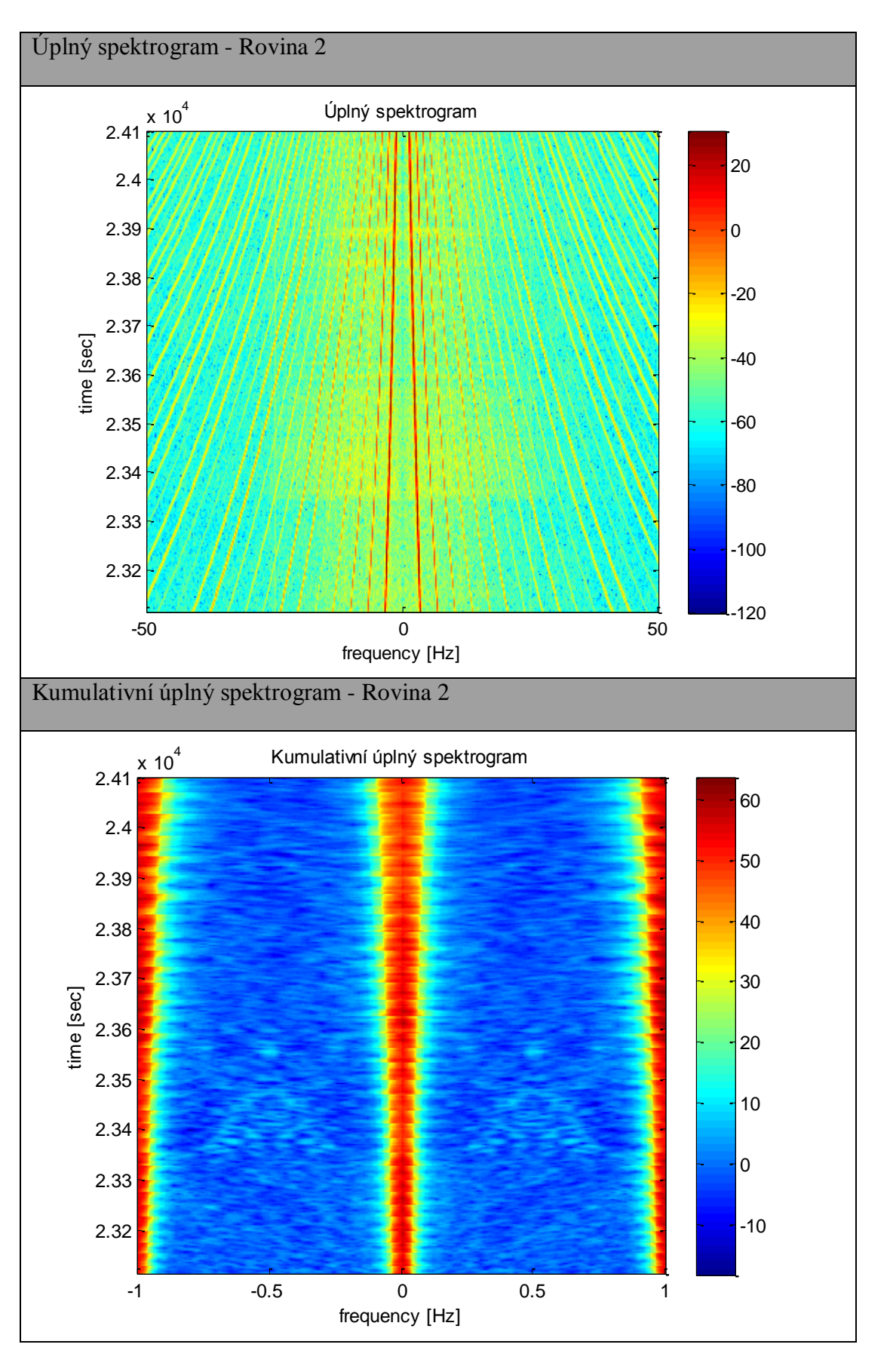

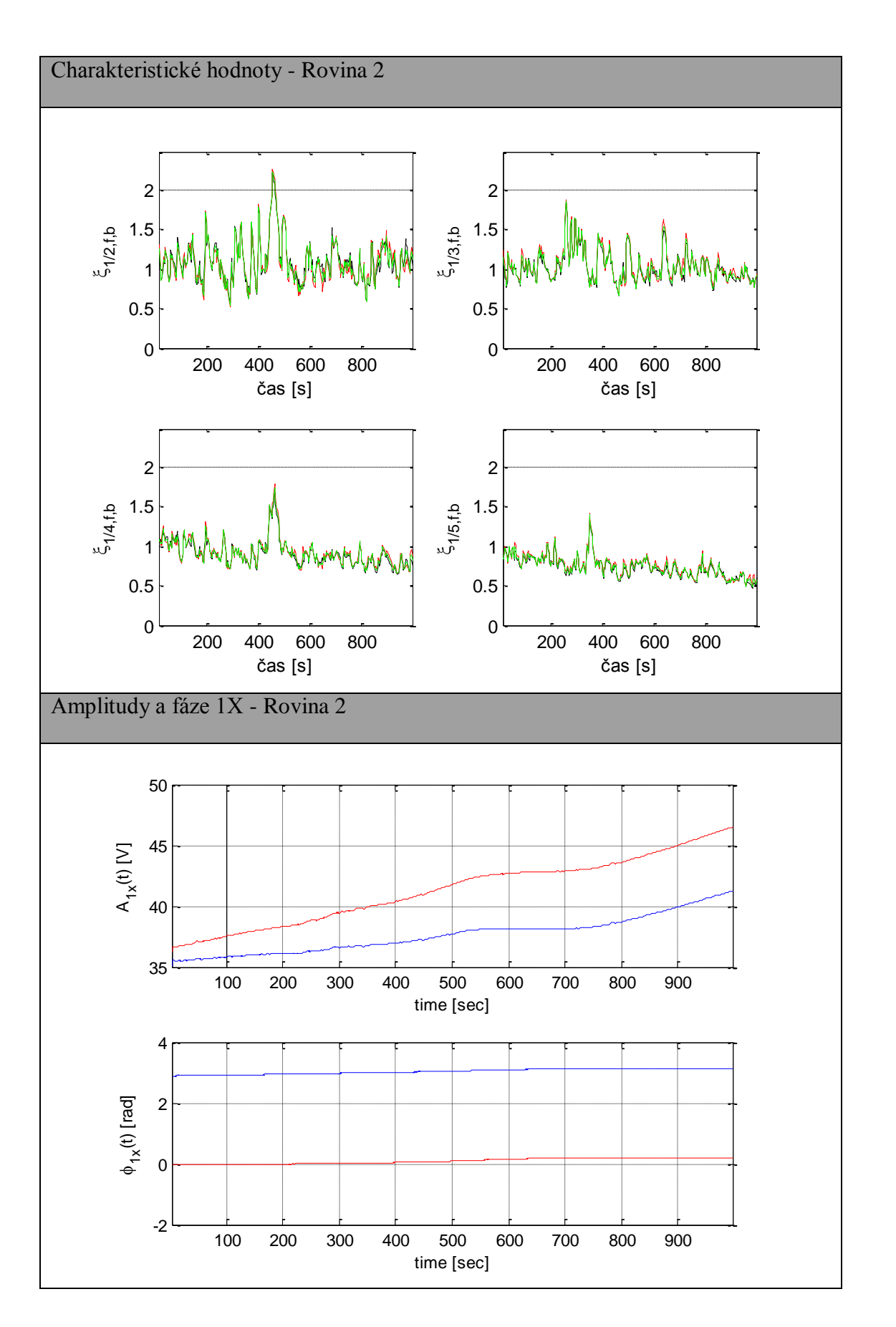